# Integrated Registration Services (IRES)

# Internet Screen Package

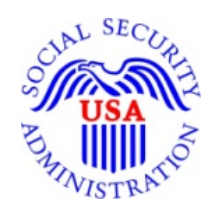

**Integrated Registration Services (IRES)** 

**March 20, 2015** 

OMB Clearance Package OMB# 0960-0626

# **Table of Contents**

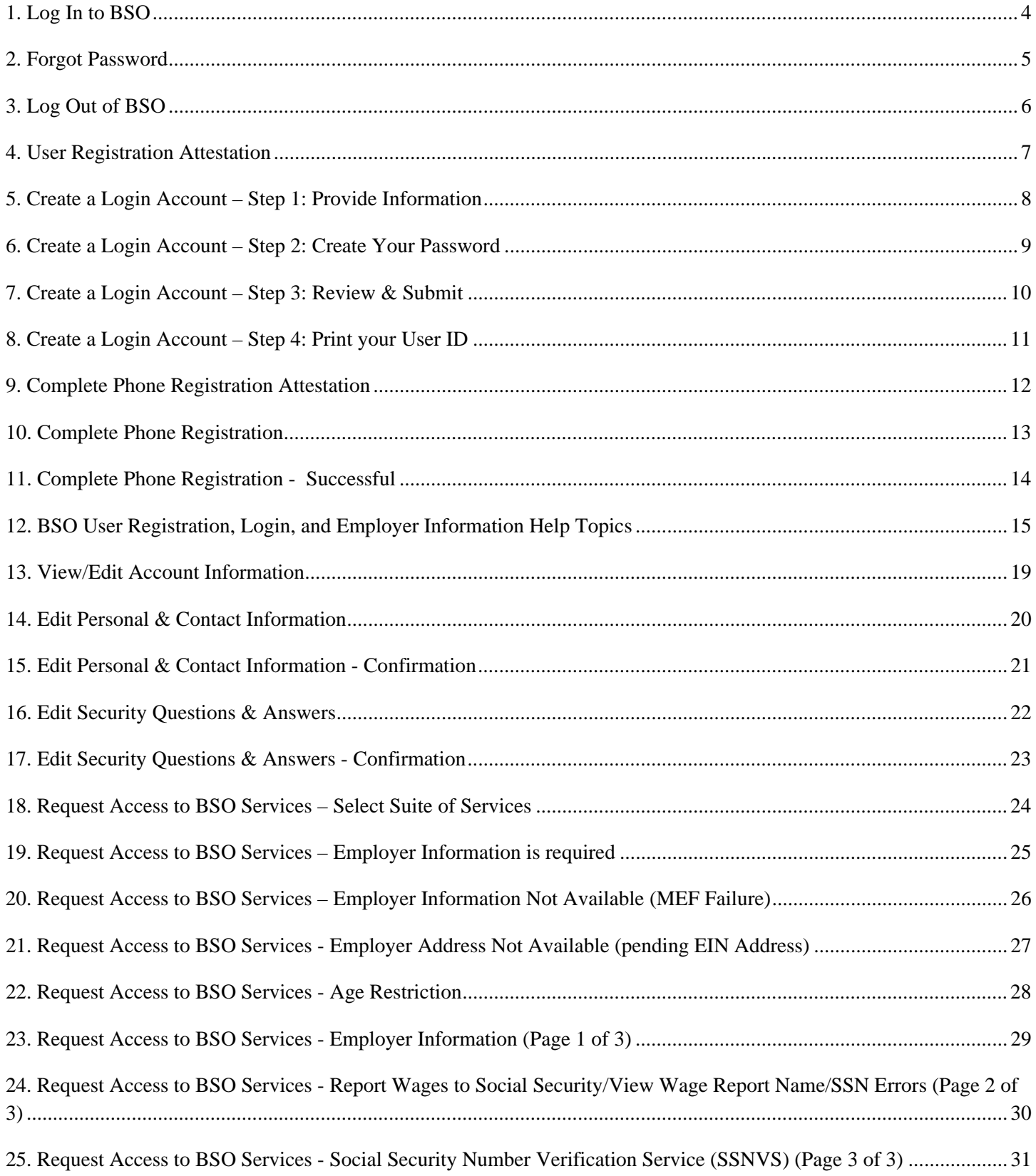

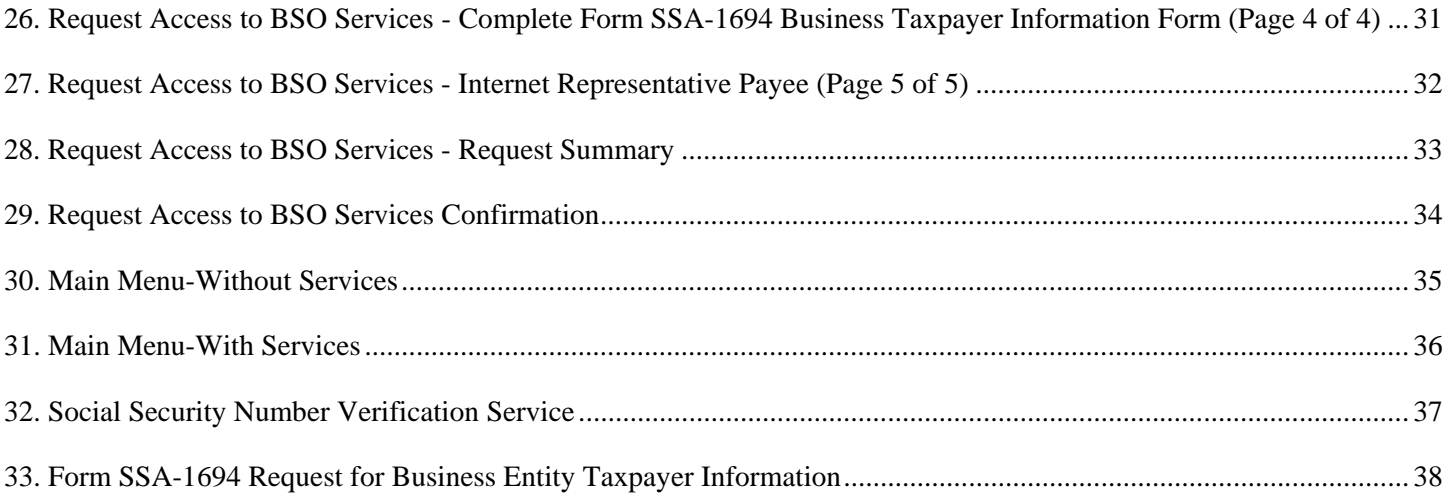

## **1. Log In to BSO**

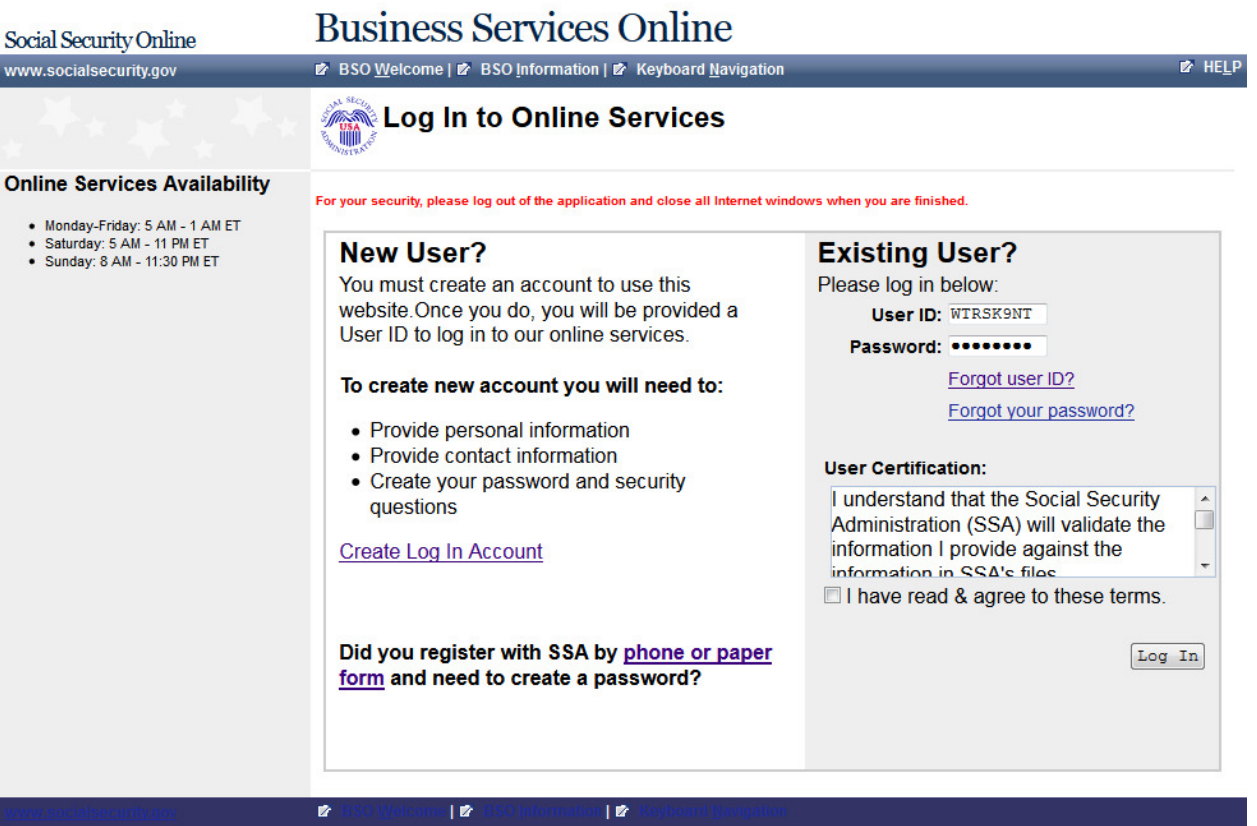

## **2. Forgot Password**

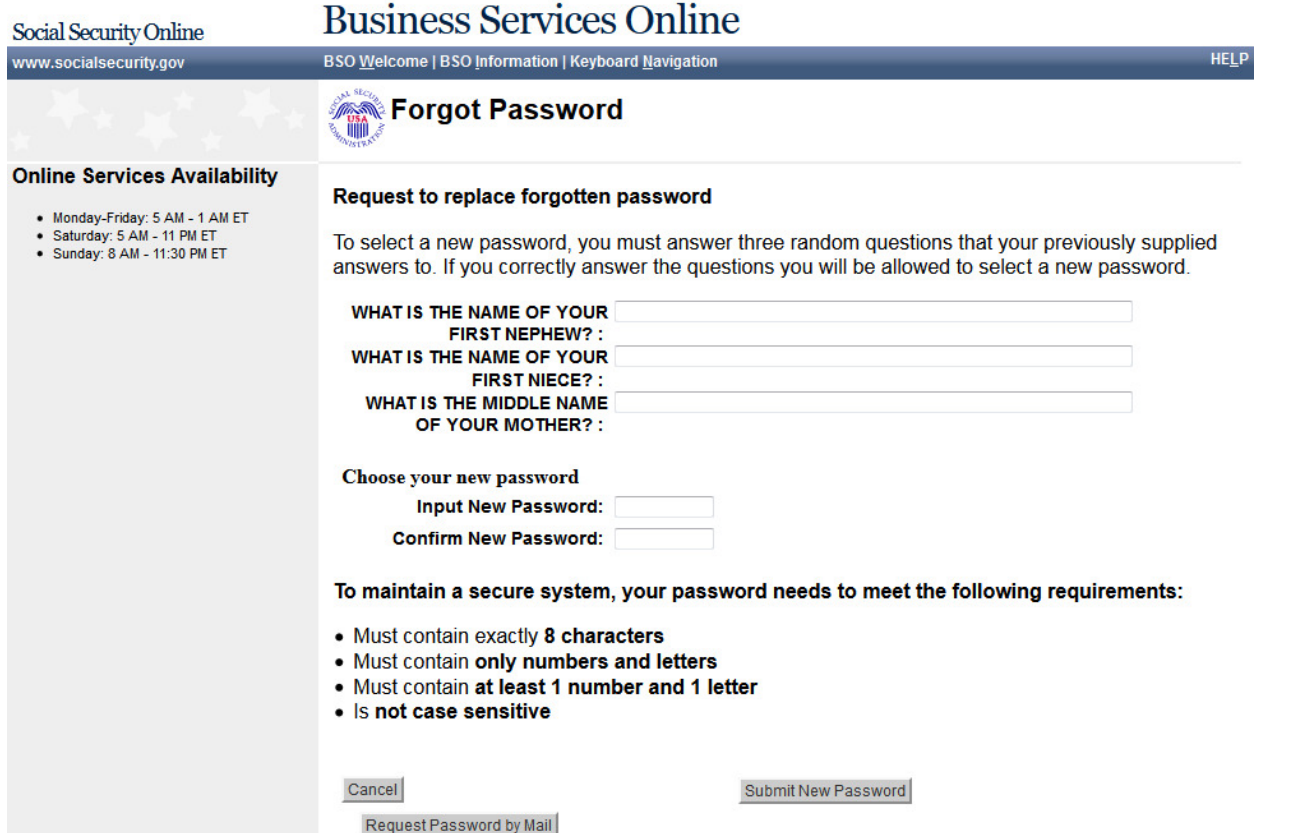

## 3. Log Out of BSO

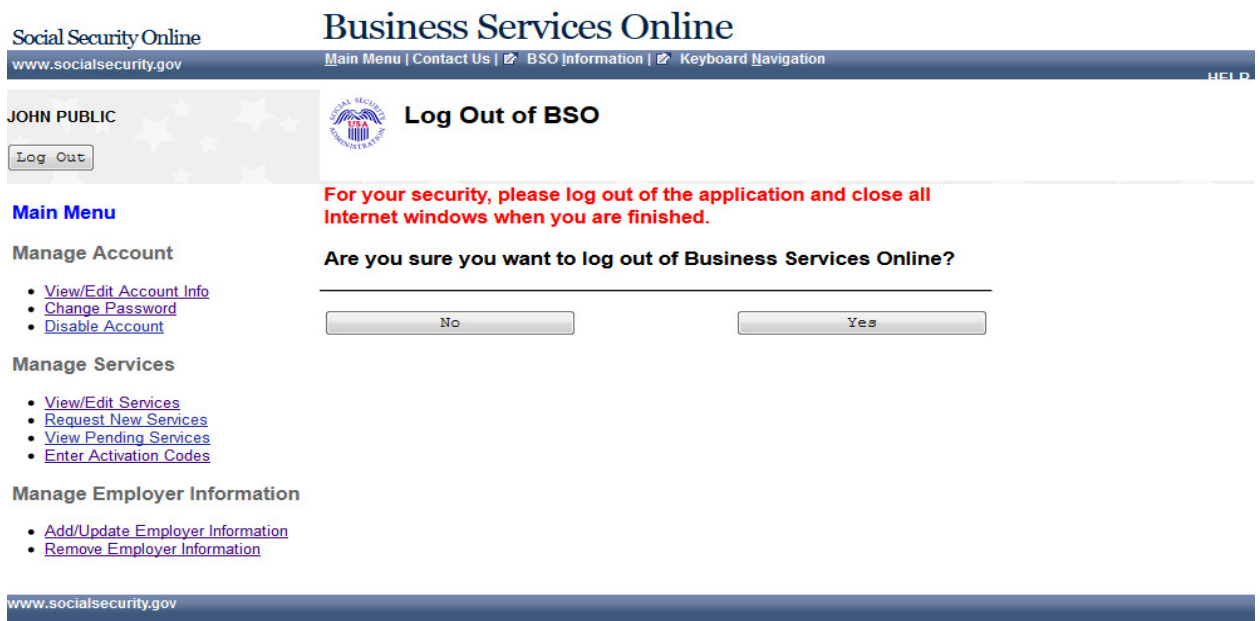

## 5. Create a Login Account - Step 1: Provide Information

Social Security Online www.socialsecurity.gov

**Business Services Online** BSO Welcome | 2 BSO Information | 2 Keyboard Navigation

#### **Online Services Availability**

- Monday-Friday: 5 AM 1
- AM ET · Saturday: 5 AM - 11 PM ET
- · Sunday: 8 AM 11:30 PM
	- ET

#### **User Registration Attestation**

#### Please read the following information about registering to use Business Services Online.

Please select the link below to read about SSA's legal authority for collecting information.

#### **Paperwork Reduction Act Statement**

#### **Registering for Business Services**

To obtain a User ID and password, complete the registration form and select the submit button on the following page. The information you submit will be verified against our records.

Upon successful registration, you will have your User ID and password.

You may update your registration information or change your password at any time.

I understand that the Social Security Administration (SSA) will validate the information I provide against the information in SSA's files.

#### **User Certification for SSA Business Services Online**

I certify that:

- . I understand that SSA may prevent me from using these services if SSA determines or suspects there has been misuse of these services.
- . I understand that I may be subject to penalties if I submit fraudulent information.
- . I am aware that any person who knowingly and willingly makes any representation to falsely obtain information from Social Security records and/or intends to deceive the Social Security Administration as to the true identity of an individual could be punished by a fine or imprisonment, or both.

By selecting the "I Accept" button, you certify that you have read, understand and agree to the user certification of Business Services Online.

I Do NOT Accept

I Accept

# **Business Services Online**

BSO Welcome | 2 BSO Information | 2 Keyboard Navigation

**Create a Login Account** 

**Step 1: Provide Information** 

#### **Online Services Availability**

Social Security Online

www.socialsecurity.gov

- Monday-Friday: 5 AM 1 AM ET
- · Saturday: 5 AM 11 PM ET · Sunday: 8 AM - 11:30 PM
- ET

#### **Create an Account**

#### **Privacy Act Statement** The information you provide will be compared against our records in order to verify your identity.

A

1. Provide Information 2. Create Password

\* Indicates required information

Form Approved: OMB No. 0960-0626 Expiration date: 09/30/2015

- 3. Review and Submit 4. Print User ID
- **Personal Information JOHN** PUBLIC \*Name: \*First **Middle Suffix** \*Last \*Date of Birth: 04181978 mmddyyyy \*Social Security Number (SSN): 999011234 **XXXXXXXXX O** More Information **Personal Contact Information** \*Country: United States \*Home Street Address: 123 MAIN STREET \*City: 'State: \*Zip Code: Ext.: MY CITY  $\overline{\text{AK}}$ 12345 \*Daytime Phone Number: 1231231234 **Extension: Fax Number:** \*Email Address: USER@DEMOEMPLOYER.COM O Why do you need an email address? Cancel & Exit  $Next$

www.socialsecurity.gov

 $8|Page$ 

# **6. Create a Login Account – Step 2: Create Your Password**

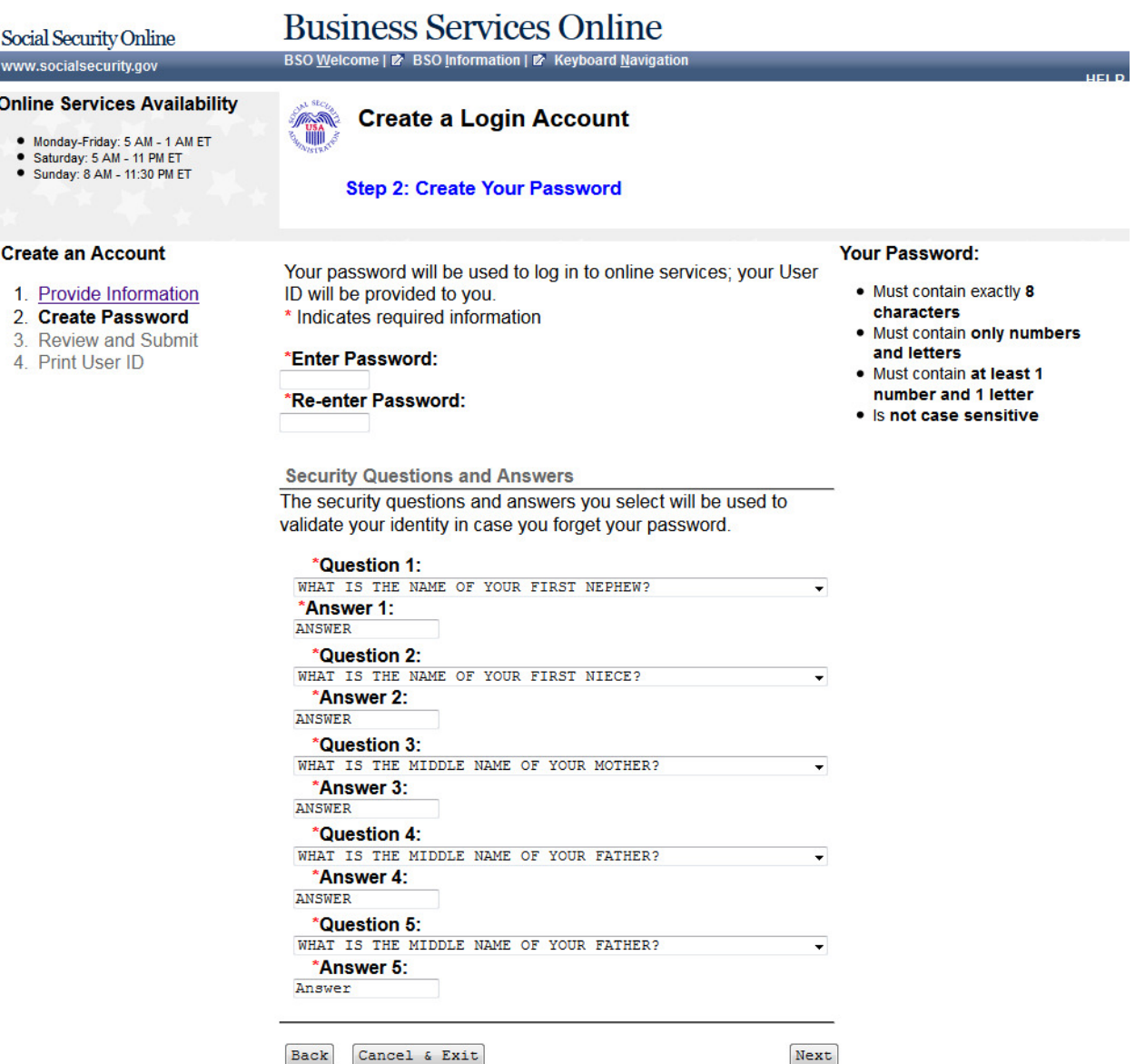

## 7. Create a Login Account - Step 3: Review & Submit

## **Business Services Online**

BSO Welcome | 2 BSO Information | 2 Keyboard Navigation

#### **Online Services Availability**

# ● Monday-Friday: 5 AM - 1 AM ET<br>● Saturday: 5 AM - 11 PM ET<br>● Sunday: 8 AM - 11:30 PM ET

Social Security Online

www.socialsecurity.gov

# **Create a Login Account**

#### **Step 3: Review & Submit**

#### **Create an Account**

Please verify that the information you provided is correct.

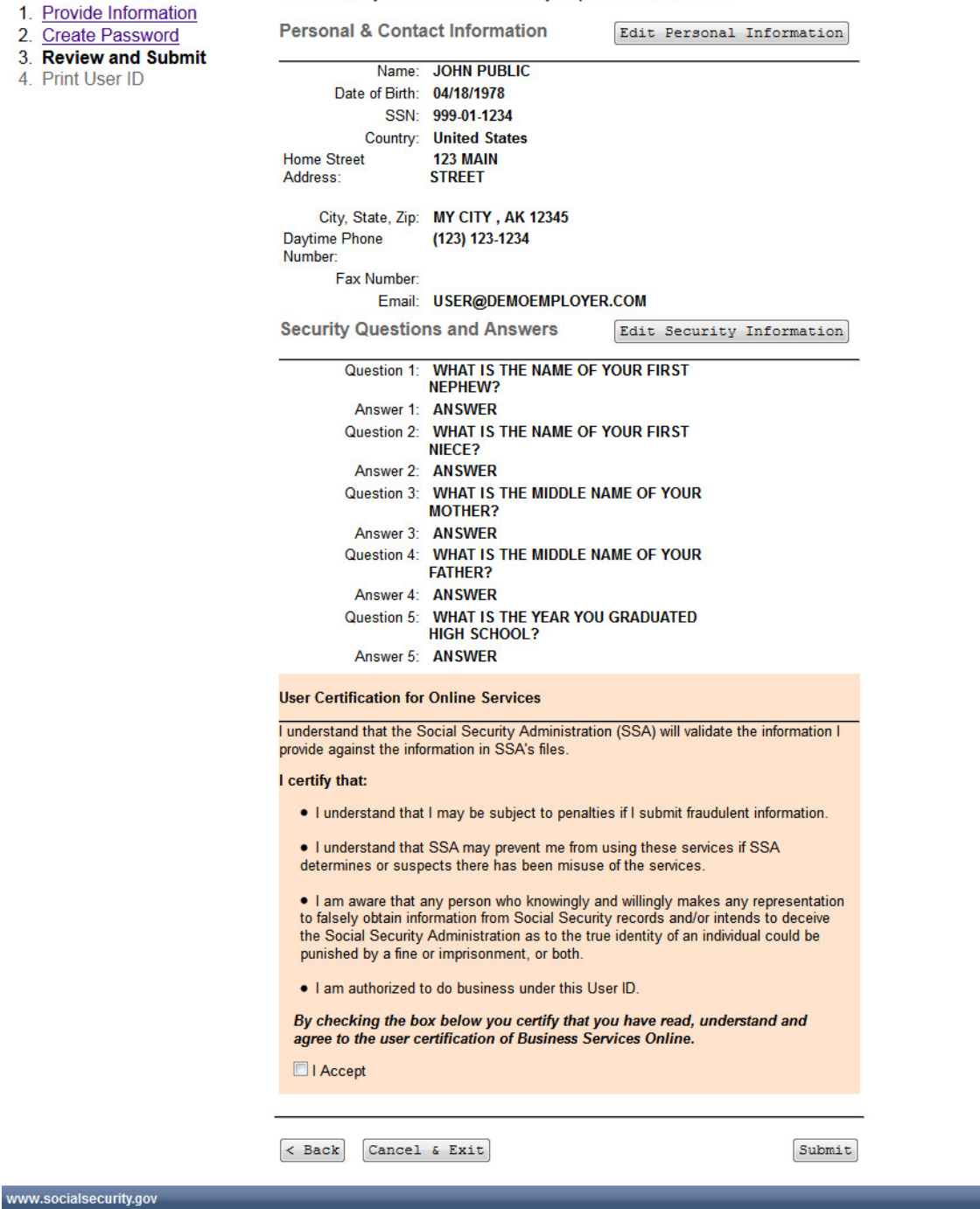

 $10$  | P a g e

## 8. Create a Login Account - Step 4: Print your User ID

## **Business Services Online**

BSO Welcome | 2 BSO Information | 2 Keyboard Navigation

#### **Online Services Availability**

Social Security Online

www.socialsecurity.gov

- Monday-Friday: 5 AM 1 **AM ET**
- · Saturday: 5 AM 11 PM ET • Sunday: 8 AM - 11:30 PM
- ET

#### **Create an Account**

#### 1. Provide Information

- 2. Create Password
- 3. Review and Submit
- 4. Print User ID

www.socialsecurity.gov

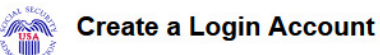

Step 4: Print your User ID

Thank you! You have successfully created a login account. The User ID below has been assigned to you:

#### **User ID: WTRSK9NT**

#### Please secure this User ID for your future use.

You must enter the above User ID and your self-selected Password each time you log in and access online services. **Print a confirmation Receipt** 

#### **What's Next?**

Now that you've created a log in account for Online Services, you will need to tell us what functions and services you require to do your work.

Depending on the services that you are requesting, you may be required to provide additional information about yourself or the organizations that you represent.

 $Next$ 

## 9. Complete Phone Registration Attestation

Social Security Online

**Business Services Online** BSO Welcome | 2 BSO Information | 2 Keyboard Navigation

www.socialsecurity.gov

#### **Online Services Availability**

- Monday-Friday: 5 AM 1 AM ET
- · Saturday: 5 AM 11 PM ET
- · Sunday: 8 AM 11:30 PM ET

**Complete Phone Registration Attestation** 

Please read the following information about registering to use Business Services Online. Please select the link below to read about SSA's legal authority for collecting information.

#### **Paperwork Reduction Act Statement**

#### **Registering for Business Services**

To obtain a User ID and password, complete the registration form and select the submit button on the following page. The information you submit will be verified against our records.

Upon successful registration, you will have your User ID and password.

You may update your registration information or change your password at any time.

I understand that the Social Security Administration (SSA) will validate the information I provide against the information in SSA's files.

#### **User Certification for SSA Business Services Online**

I certify that:

- . I understand that SSA may prevent me from using these services if SSA determines or suspects there has been misuse of these services.
- . I understand that I may be subject to penalties if I submit fraudulent information.
- . I am aware that any person who knowingly and willingly makes any representation to falsely obtain information from Social Security records and/or intends to deceive the Social Security Administration as to the true identity of an individual could be punished by a fine or imprisonment, or both.

By selecting the "I Accept" button, you certify that you have read, understand and agree to the user certification of Business Services Online.

I Do NOT Accept

I Accept

## 10. Complete Phone Registration

# **Business Services Online**

BSO Welcome | 2 BSO Information | 2 Keyboard Navigation

#### **Online Services Availability**

- Monday-Friday: 5 AM 1 AM ET<br>● Saturday: 5 AM 11 PM ET<br>● Sunday: 8 AM 11:30 PM ET
- 

Social Security Online

www.socialsecurity.gov

### **Complete Phone Registration**

A User identification (User ID) and password are required to use Online Services. Your User ID was issued during the registration process. You must now choose your personal password to complete registration. \* Indicates required information

#### \*User ID:

A

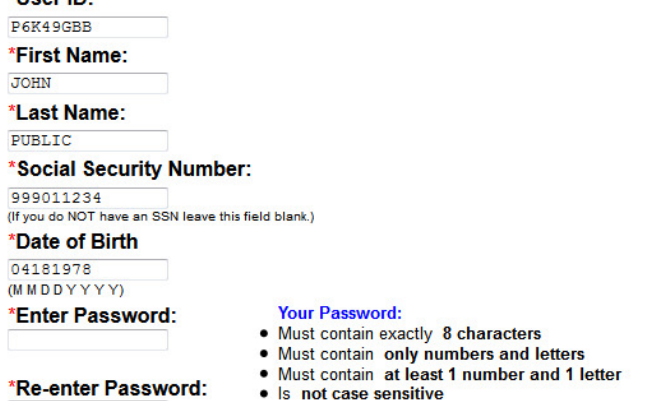

 $Cancel$ 

Complete Phone Registration

## **11. Complete Phone Registration - Successful**

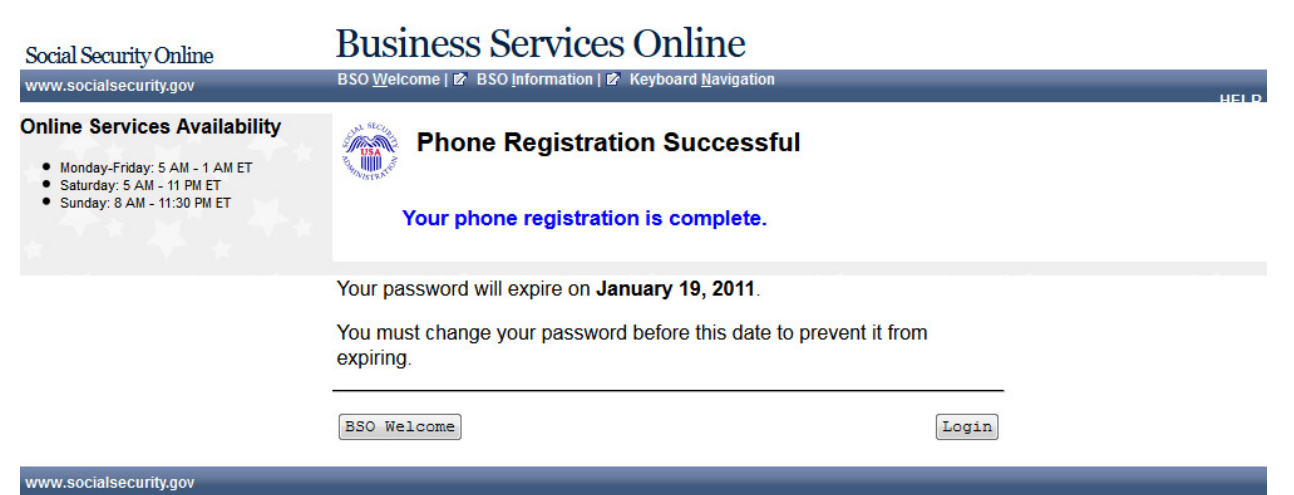

**12. BSO User Registration, Login, and Employer Information Help Topics** 

| Social Security Online                                                                                                    | <b>Business Services Online</b><br><b>BSO Welcome   BSO Information   Keyboard Navigation</b>                                                                                                    |
|----------------------------------------------------------------------------------------------------|----------------------------------------------------------------------------------------------------|
| www.socialsecurity.gov<br><b>Online Services Availability</b>                                                                                                    | <b>HELP</b>                                                                                                    |
| · Monday-Friday: 5 AM - 1 AM ET<br>· Saturday: 5 AM - 11 PM ET<br>· Sunday: 8 AM - 11:30 PM ET                                                                                                    | <b>BSO User Registration, Login, and Employer Information Help Topics</b>                                                                                                    |
| Index<br><b>User Registration Questions</b><br><b>Employer Information Questions</b><br><b>EIN Questions</b><br><b>Self Employed Questions</b><br><b>Third Party Filer Questions</b><br><b>Volunteer Questions</b><br><b>Household Employers Questions</b><br><b>User ID Questions</b><br><b>Password Questions</b><br><b>Login Questions</b><br><b>Browser Questions</b> | <b>User Registration Questions:</b><br>Q1. Who has to register?<br>Q2. Where can I find more information on how to fill out the User Registration Form?<br>Q3. When I register is the User ID issued to my company or to me?<br>Q4. When can I register?<br>Q5. How do I register?<br>Q6. What information do I need to register?<br>Q7. How old must I be to register?<br>Q8. Why do you need my SSN?<br>Q9. I live in another country and I do not have an SSN. How can I register for a User ID and password?<br>Q10. Why do you need my e-mail address?<br>Q11. Why do I need to provide Knowledge Based Authentication (KBA) questions and answers?<br><b>Employer Information Questions:</b><br>Q12. What information do I need to associate an Employer?<br>Q13. Why do I have to supply my EIN?<br>Q14. What Business Services are available to registered users? |
|                                                                                                    | Q15. When I try to add employer information, I receive a message that I'm already registered?<br><b>EIN Questions:</b><br>Q16. My company has multiple EINs. Which one do I enter on the registration screen?<br>Q17. My company has applied for an EIN but hasn't received it yet. Can I register for a User ID/Password?<br>Self-employed Questions:<br>Q18. Can self-employed individuals register using the Internet?<br>Q19. I am self-employed, but have an EIN. Can I register using the Internet?                                                                                                    |
|                                                                                                    | Third Party Filer Questions:<br>Q20. Lam a third party filer (accountant, CPA etc.). Do I need a User ID for each company Lam doing business for?<br>Q20. Lam a third party filer (accountant, CPA etc.). Do I need a User ID for each company Lam doing business for?                                                                                                    |
|                                                                                                    | <b>Nolunteer Questions:</b><br>Q21. Lam a volunteer who works for an organization such as a church. Can I register for a User ID?<br>Household Employers Questions:                                                                                                    |
|                                                                                                    | Q22. Can household employers register using the Internet?<br>Q23. I have a User ID because I report wages for my employer. I also have a household employee. Do I need another User ID to report<br>wages for a household employee?<br>Q24. I am a household employer and have an EIN to report wages for my employee, but I do not work under that EIN. How do I register?<br>Q25. I have an EIN for my own business and have a household employee as well. How do I register?                                                                                                    |
|                                                                                                    | <b>User ID Questions:</b><br>Q26. How do I use my User ID?<br>Q27. Can I have more than one User ID?<br>Q28. How long does it take to get my User ID/Password?<br>Q29. Will I need to renew my Password?<br>Q30. How long is my User ID valid?<br>Q31. What happens if my User ID expires?<br>Q32. What happens if my User ID is deactivated?                                                                                                    |
|                                                                                                    | Password Questions:<br>Q33. Why do I need a password?<br>Q34. How long should I wait to receive my password?<br>Q35. What do I do if I forgot my password?                                                                                                    |
|                                                                                                    | Login Questions:<br>Q36. I tried several times to login and I received a message that says. You have reached the limit on number of attempts." What do I do<br>now?<br><b>Browser Questions:</b>                                                                                                    |
|                                                                                                    | Q37. What is 128-bit encryption and why do I need it?<br>Q38. How can I tell if I have 128-bit encryption?<br>Q39. I do not have 128-bit encryption. What should I do?<br>Close Browser Window                                                                                                    |
|                                                                                                    | Didn't find the answers you were looking for?<br>You can call 1-800-772-6270 Monday through Friday, 7:00 a.m. to 7:00 p.m. Eastern Time to speak with Employer Customer Service<br>personnel. For TDD/TTY call 1-800-325-0778.                                                                                                    |

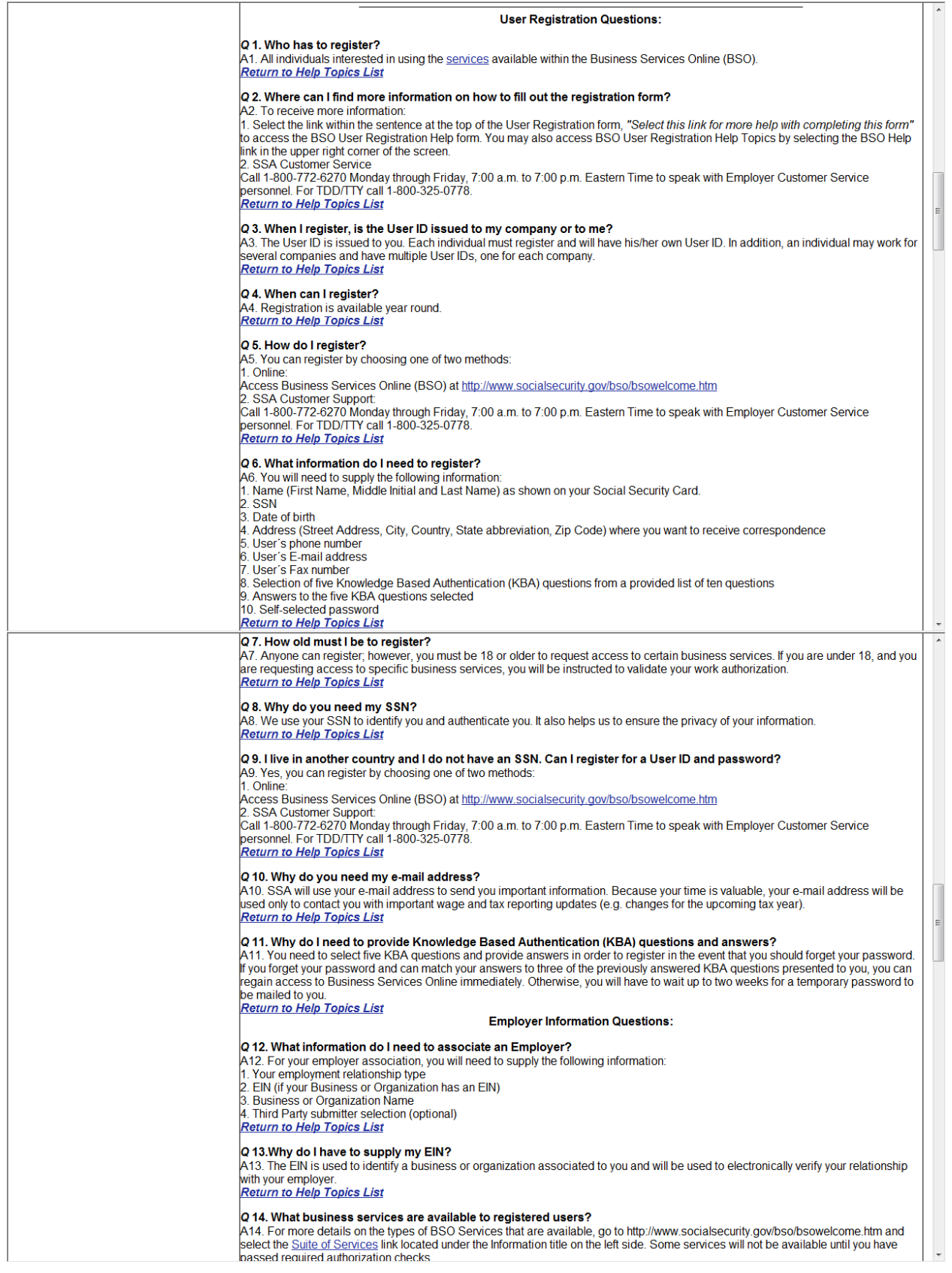

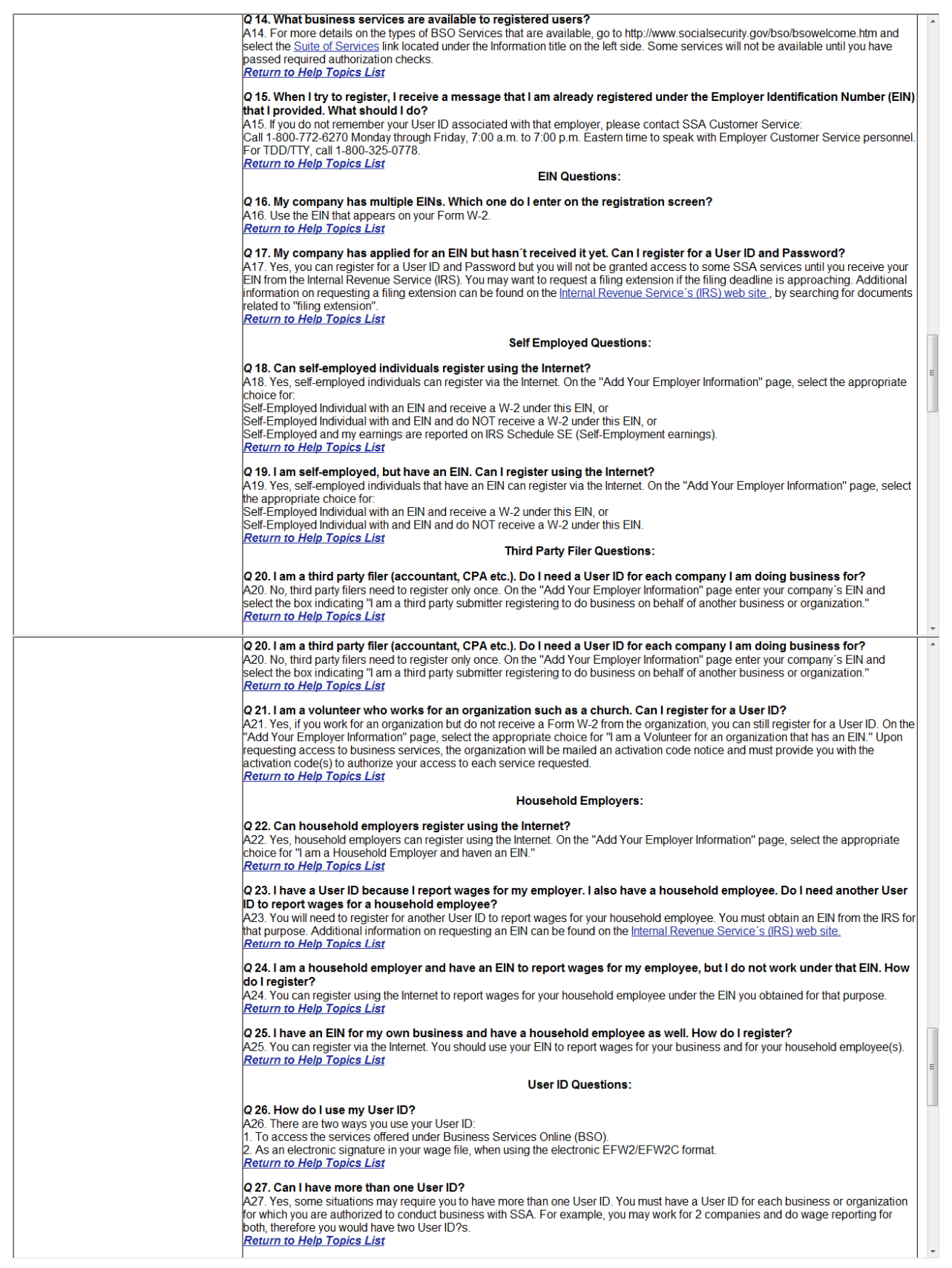

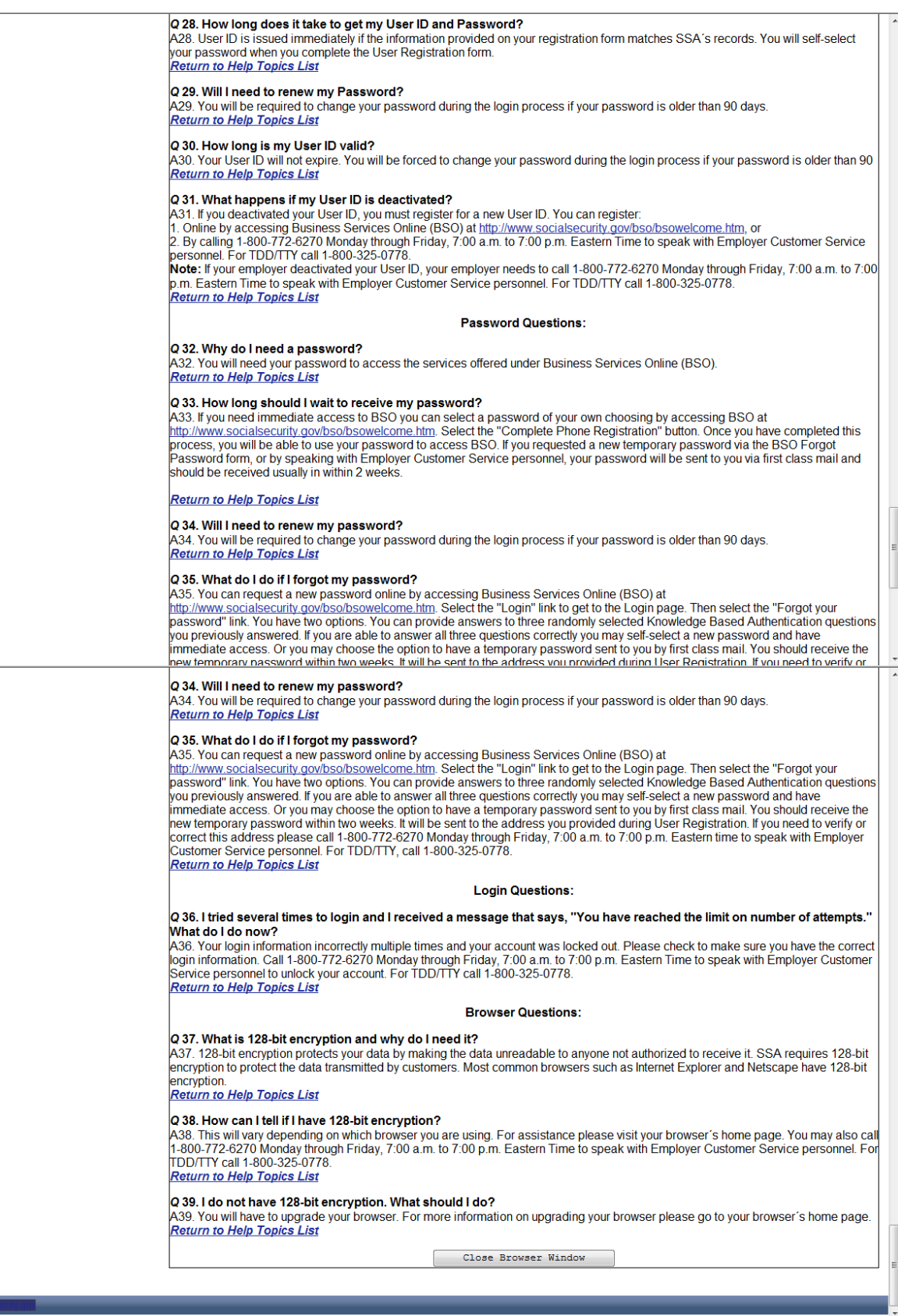

## 13. View/Edit Account Information

## **Business Services Online**

Main Menu | Contact Us | Ø BSO Information | Ø Keyboard Navigation

#### **JOHN PUBLIC**

Social Security Online

www.socialsecurity.gov

#### Log Out

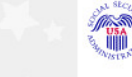

#### **View/Edit Account Information**

#### **Main Menu**

 $\bullet$  $\bullet$ 

 $\bullet$  $\bullet$ .

Your account information is displayed below. You may update this information at anytime.

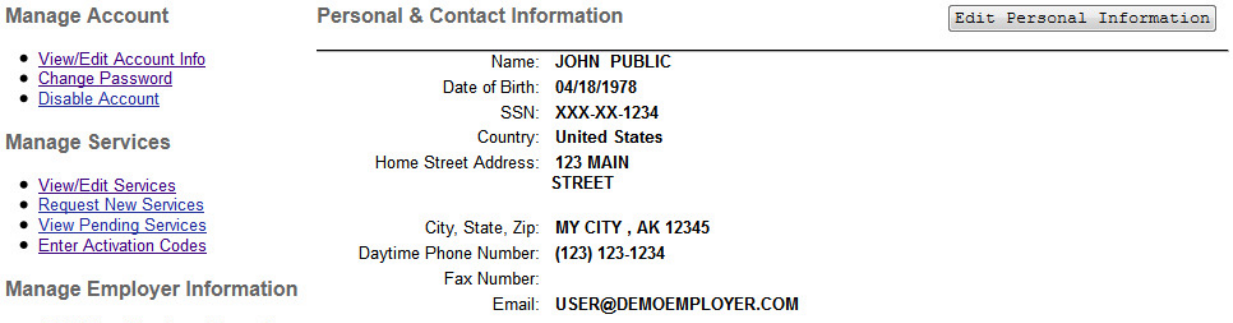

· Add/Update Employer Information

**Security Questions and Answers** 

Edit Security Questions

- Question 1: WHAT IS THE NAME OF YOUR FIRST NEPHEW?
- Answer 1: ANSWER Question 2: WHAT IS THE NAME OF YOUR FIRST NIECE?
- Answer 2: ANSWER
- Question 3: WHAT IS THE MIDDLE NAME OF YOUR MOTHER?
- Answer 3: ANSWER
- Question 4: WHAT IS THE MIDDLE NAME OF YOUR FATHER?
- Answer 4: ANSWER
- Question 5: IF YOU COULD PLAY ANY INSTRUMENT WHAT WOULD IT BE?
- Answer 5: ANSWER

## **14. Edit Personal & Contact Information**

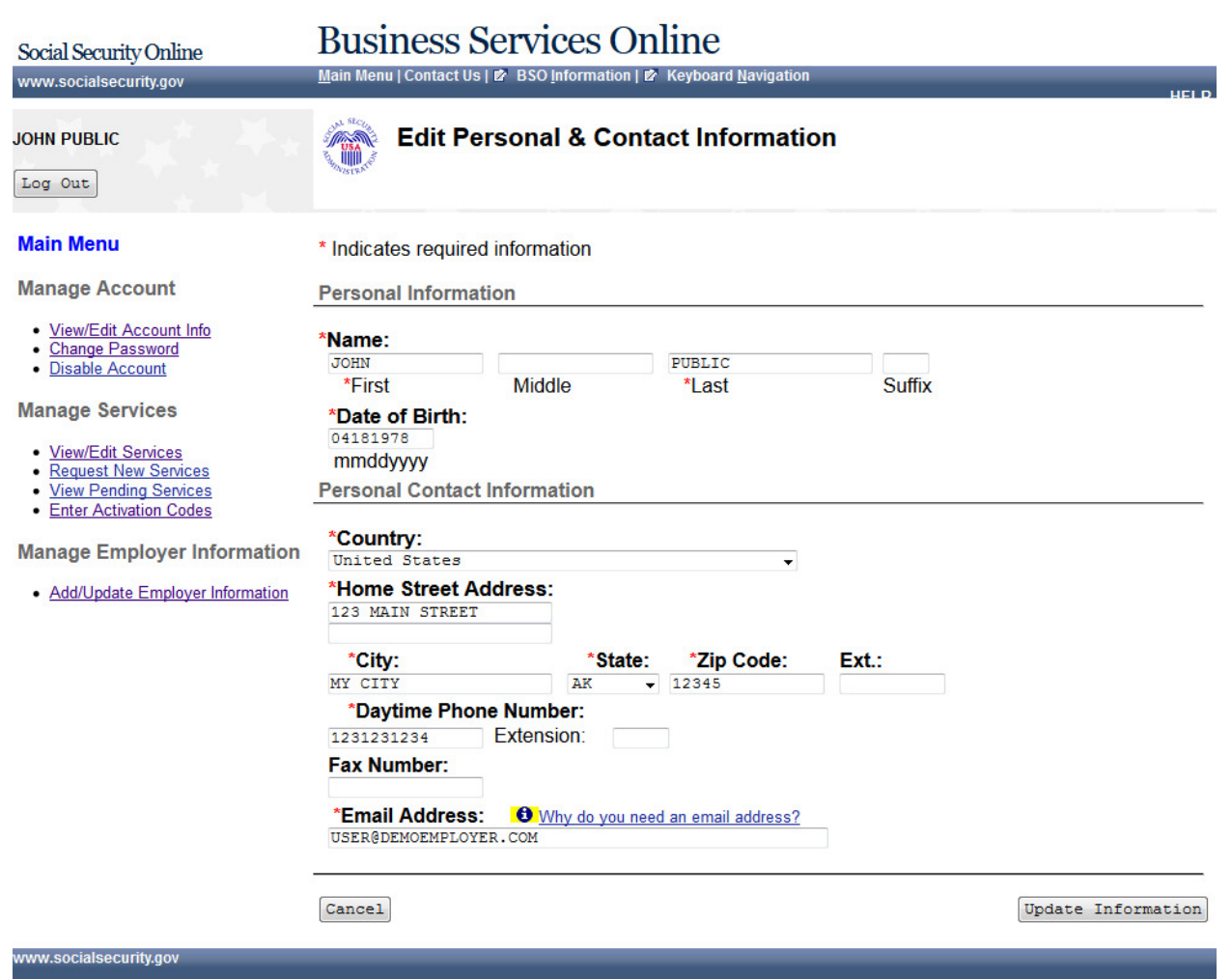

## 15. Edit Personal & Contact Information - Confirmation

**Business Services Online** Social Security Online Main Menu | Contact Us | Ø BSO Information | Ø Keyboard Navigation www.socialsecurity.gov

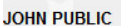

Log Out

**Main Menu** 

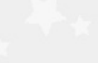

page.

#### Edit Personal & Contact Information - Confirmation A

You have successfully updated your personal and contact information. Your new information will be displayed on the View / Edit Account Info

Go to the Main Menu

**Manage Account** 

- · View/Edit Account Info · Change Password
- · Disable Account

**Manage Services** 

- · View/Edit Services
- 
- Request New Services<br>• <u>View Pending Services</u><br>• <u>Enter Activation Codes</u>

**Manage Employer Information** 

· Add/Update Employer Information

## 16. Edit Security Questions & Answers

**Business Services Online** 

Main Menu | Contact Us | 2 BSO Information | 2 Keyboard Navigation

#### **JOHN PUBLIC**

Social Security Online

www.socialsecurity.gov

#### Log Out

●

## **Edit Security Questions & Answers**

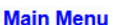

**Manage Account** 

· View/Edit Account Info

· Change Password

· Disable Account

**Manage Services** 

· View/Edit Services

· Request New Services

· View Pending Services

• Enter Activation Codes

The security questions and answers you select will be used to validate your identity in the event you forget your password. \* Indicates required information \*Question 1: WHAT IS THE NAME OF YOUR FIRST NEPHEW? \*Answer 1: **ANSWER** \*Question 2: WHAT IS THE NAME OF YOUR FIRST NIECE? \*Answer 2: **ANSWER** \*Question 3: WHAT IS THE MIDDLE NAME OF YOUR MOTHER? **Manage Employer Information** \*Answer 3: · Add/Update Employer Information **ANSWER** \*Question 4: WHAT IS THE MIDDLE NAME OF YOUR FATHER?  $\overline{\phantom{a}}$ \*Answer 4: **ANSWER** \*Question 5: IF YOU COULD PLAY ANY INSTRUMENT WHAT WOULD IT BE?  $\overline{\phantom{0}}$ \*Answer 5: **ANSWER** Update Information

## **17. Edit Security Questions & Answers - Confirmation**

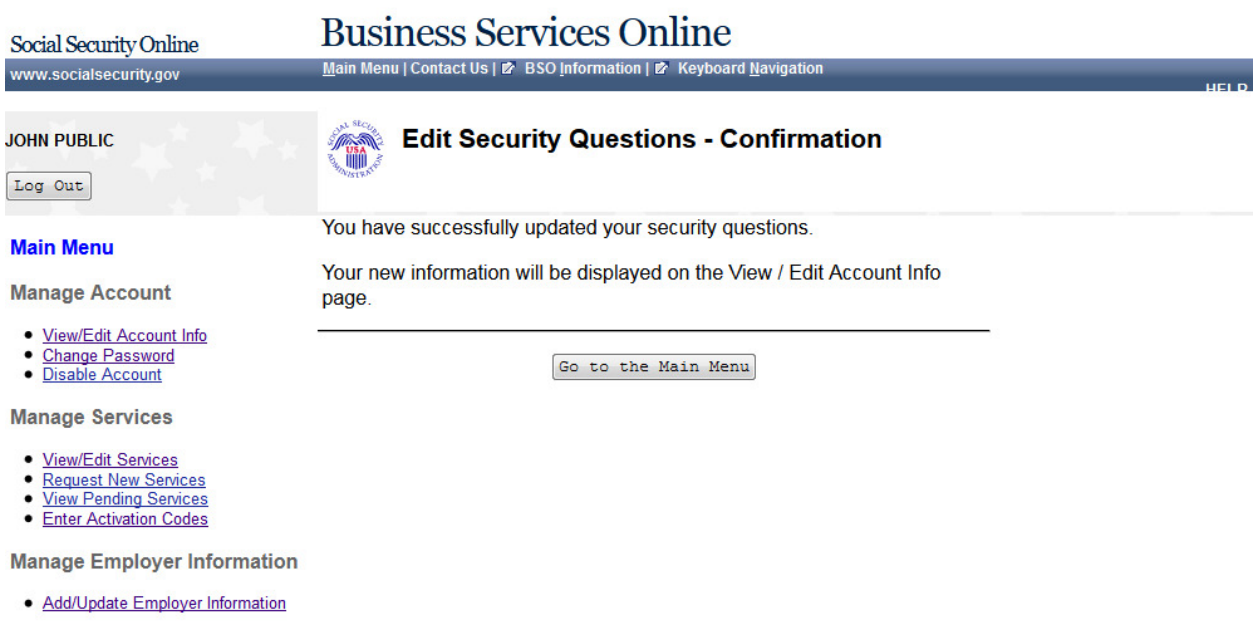

## 18. Request Access to BSO Services - Select Suite of Services

Social Security Online

**Business Services Online** Main Menu | Contact Us | Ø BSO Information | Ø Keyboard Navigation

www.socialsecurity.gov

#### **JOHN PUBLIC**

Log Out

#### **Main Menu**

**Manage Account** 

- View/Edit Account Info
- Change Password
- · Disable Account

**Manage Services** 

- **View/Edit Services**
- **Request New Services View Pending Services**
- Enter Activation Codes

**Manage Employer Information** 

- 
- · Add/Update Employer Information · Remove Employer Information

#### **Request Access to BSO Services**

#### **Select Service Suites**

You must request access to do specific functions within a service suite. Let us help you choose which functions to add.

#### SSA Services Suite for Employers:

#### Electronic Wage Reporting Service and/or Social Security Number **Verification Service (SSNVS)**

Electronic Wage Reporting allows employers to Report Wages to Social Security and to view the status of their submission.

Social Security Number Verification Service (SSNVS)

Allows the completion of an online form or submission of a file to request verification of names and Social Security Numbers of employees free of charge to employers and their agents for wage reporting purposes only. To verify SSNs for other than wage reporting purposes, please select the Special Services Suite for Consent Based Social Security Number Verification Service (CBSV) below.

#### SSA Services Suite for Attorneys:

#### Form SSA-1694 Business Taxpayer Information

Allows attorneys or authorized representatives to register with Social Security for Form SSA-1694 Request for Business Entity Taxpayer Information and perform the following functions:

- Complete Form SSA-1694 Business Taxpayer Information Form
- Update Form SSA-1694 Business Taxpayer Information Form

#### Internet Representative Payee Suite:

Allows individual and organizational representatives to file their Representative Payee Report electronically. This includes Form SSA-623 for individual Representative Payees, SSA-6230 for parents, stepparents and grandparents with minor children in custody, and SSA-6234 for Representative Payee organizations.

Allows submission and printing of the appropriate representative payee accounting forms and allows downloading submitted forms for up to 30 days after submission

#### **Special Services Suite:**

#### CBSV: Consent Based Social Security Number Verification Service

CBSV, a consent and fee-based, third party verification service should not be confused with SSNVS service displayed above in the SSA Services Suite for Employers.

In order to complete your registration we must collect your Employer Information. Please check the CBSV box to the left then select the "Next" button below to record your Employer's EIN and Business or Organization name. Note: You will be denied access to CBSV if this information is not provided.

Cancel

 $Next$ 

# **19. Request Access to BSO Services – Employer Information is required**

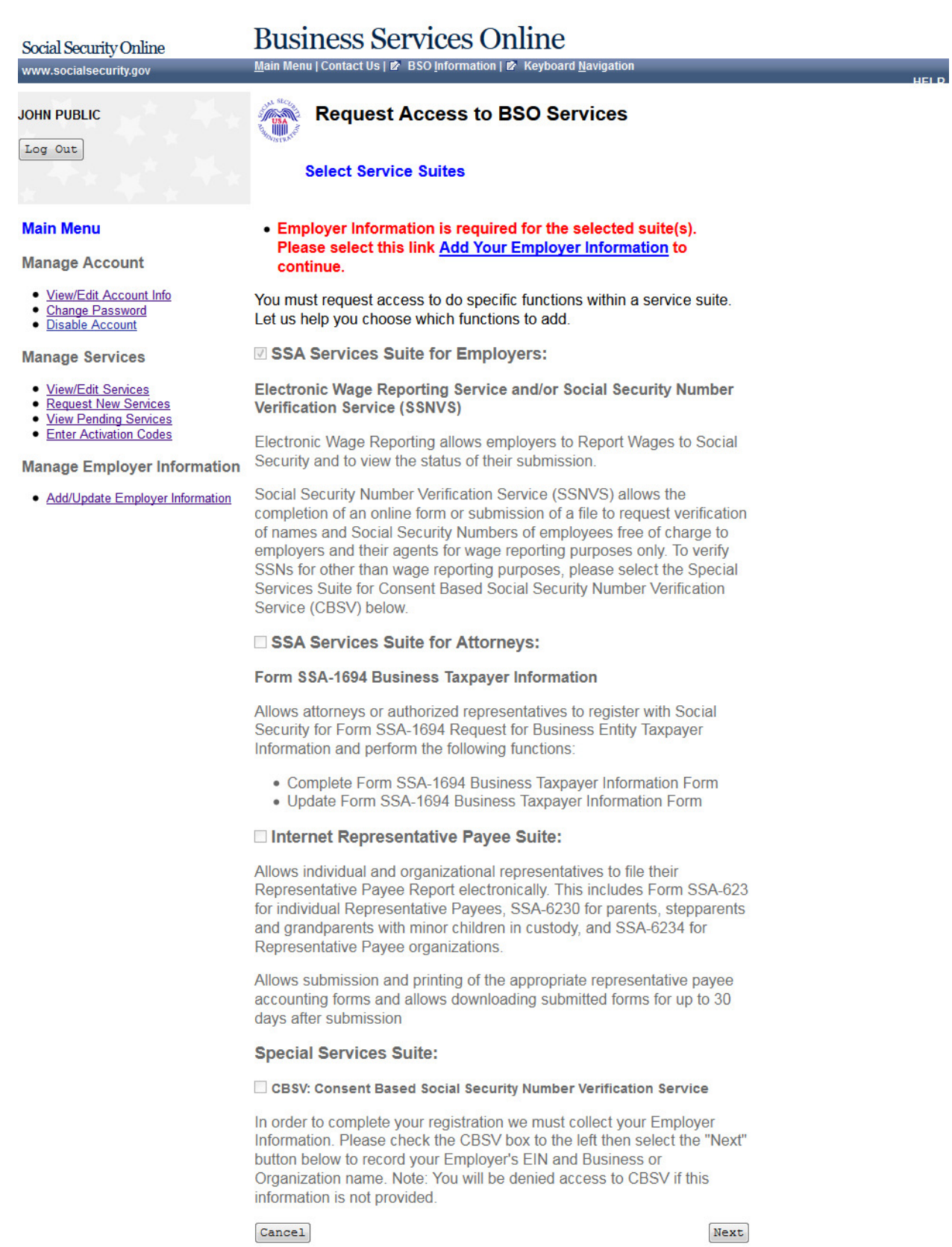

# **20. Request Access to BSO Services – Employer Information Not Available (MEF Failure)**

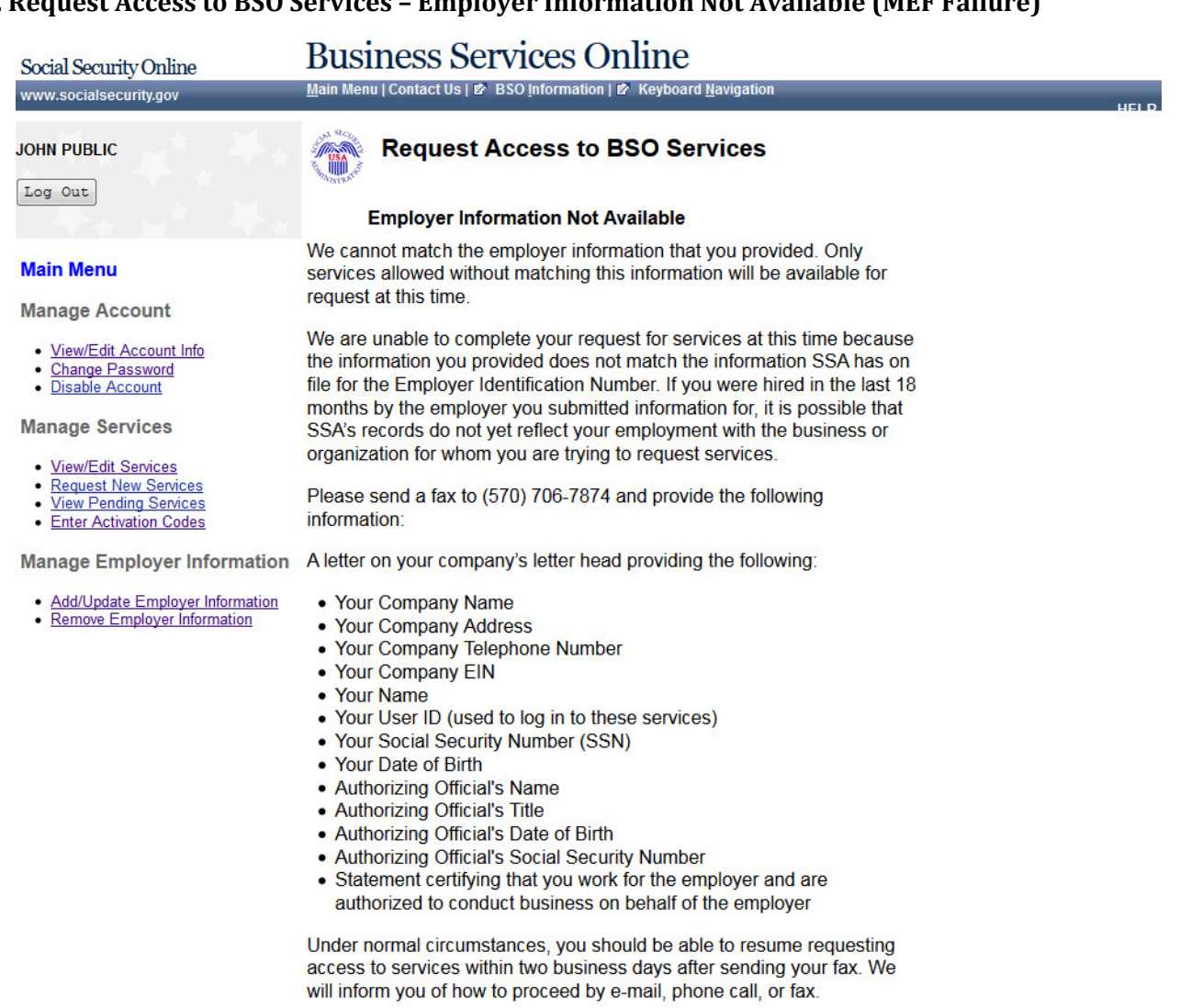

Main Menu

## **21. Request Access to BSO Services - Employer Address Not Available (pending EIN Address)**

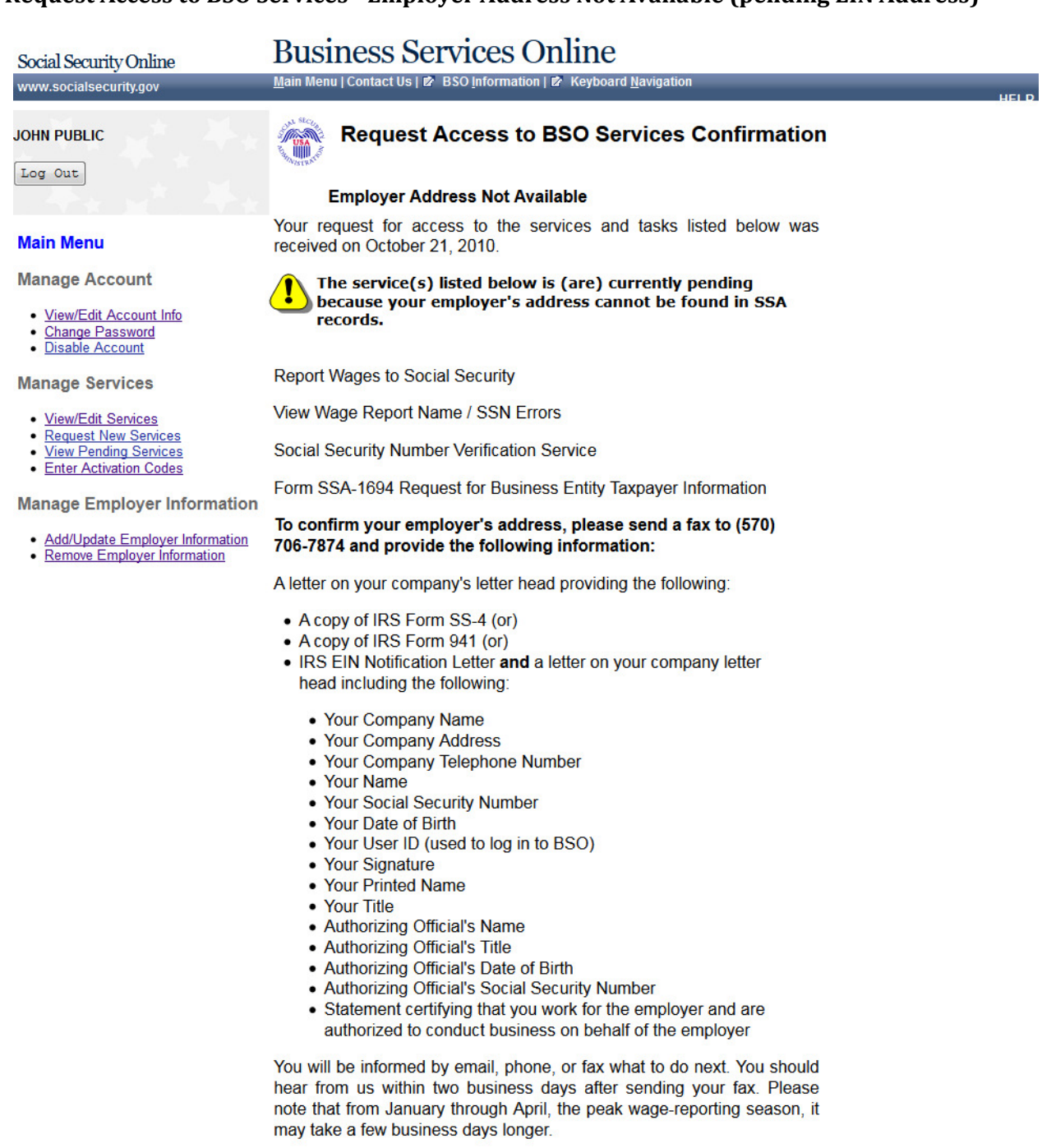

Please print this page for your records. Print

www.socialsecurity.gov

Main Menu

# **22. Request Access to BSO Services - Age Restriction**

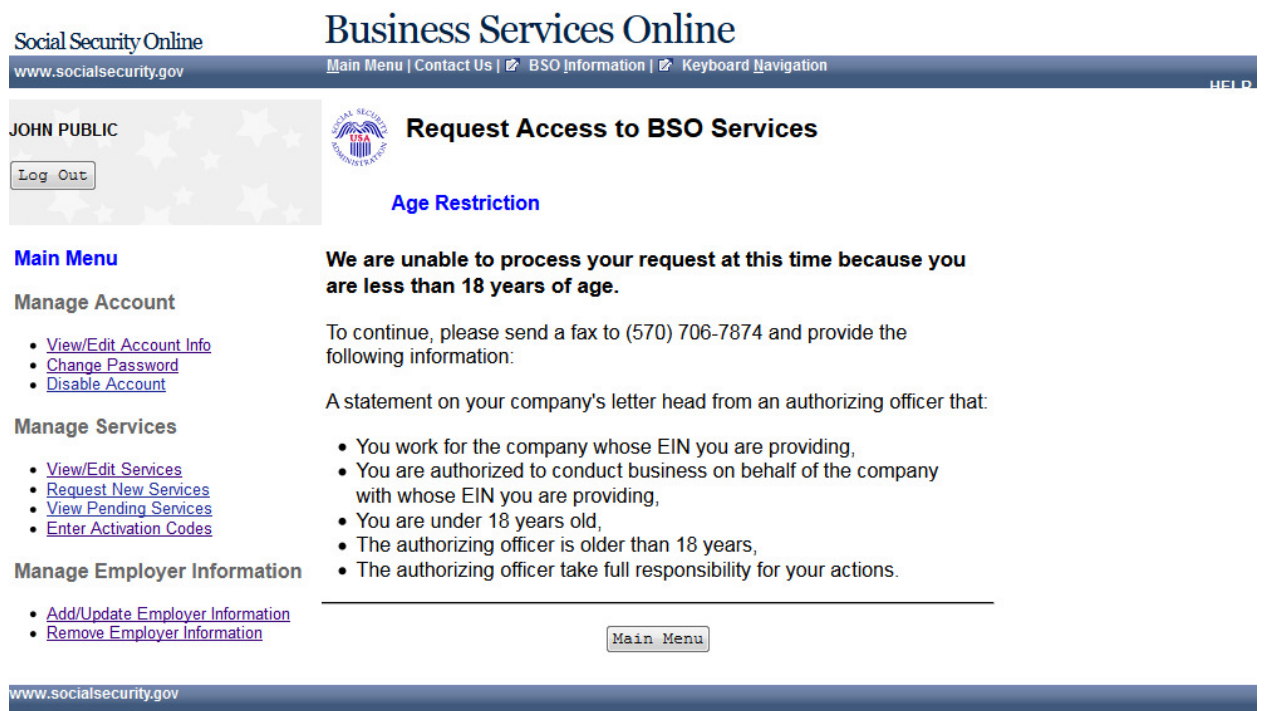

# **23. Request Access to BSO Services - Employer Information (Page 1 of 3)**

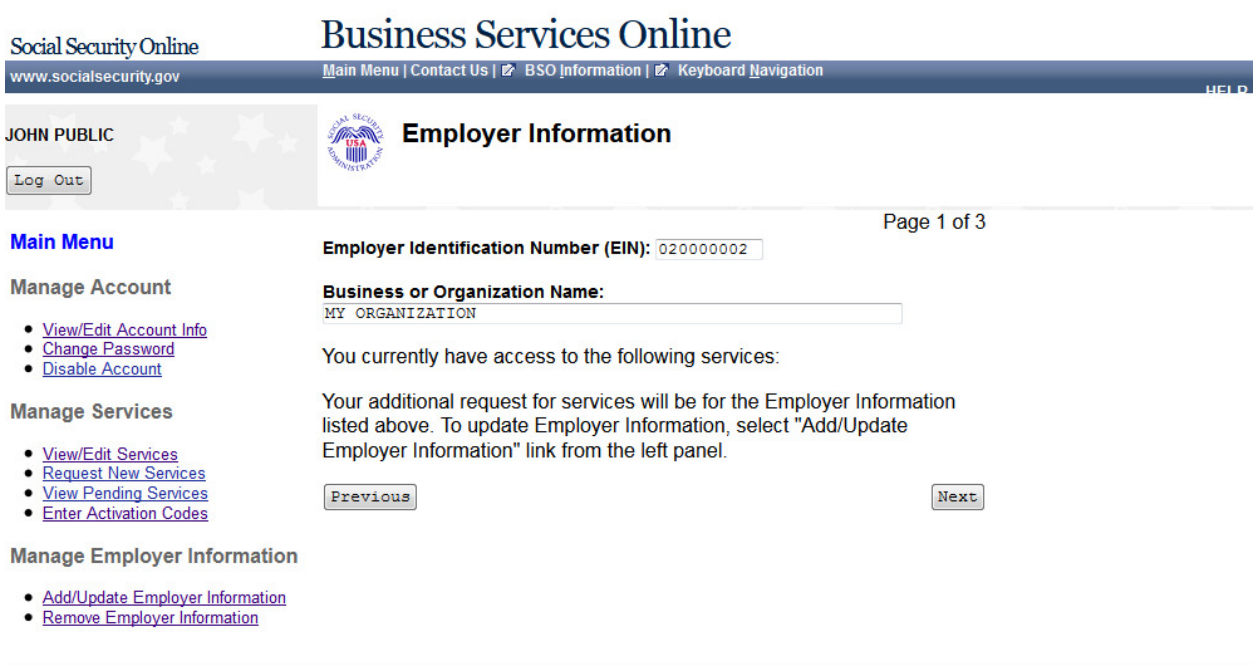

# **24. Request Access to BSO Services - Report Wages to Social Security/View Wage Report Name/SSN Errors(Page 2 of 3)**

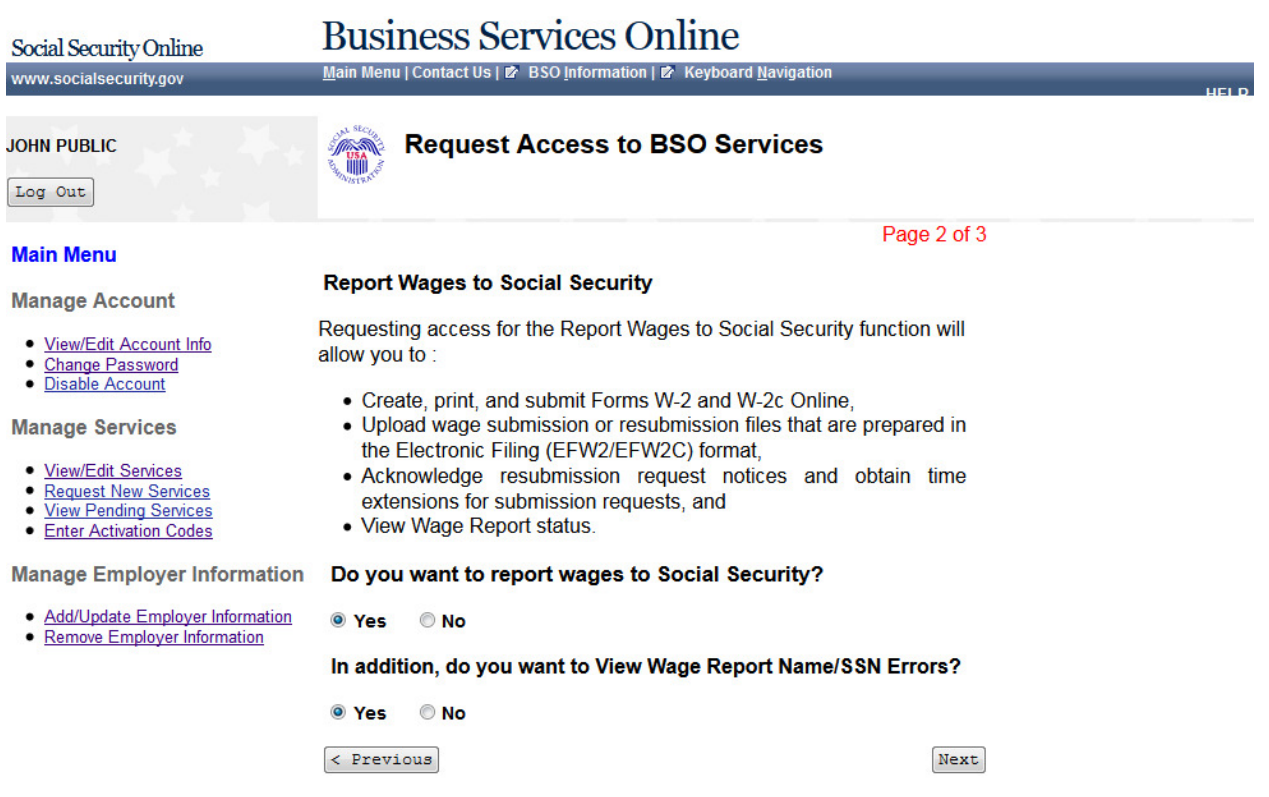

## **25. Request Access to BSO Services - Social Security Number Verification Service (SSNVS) (Page 3 of 3)**

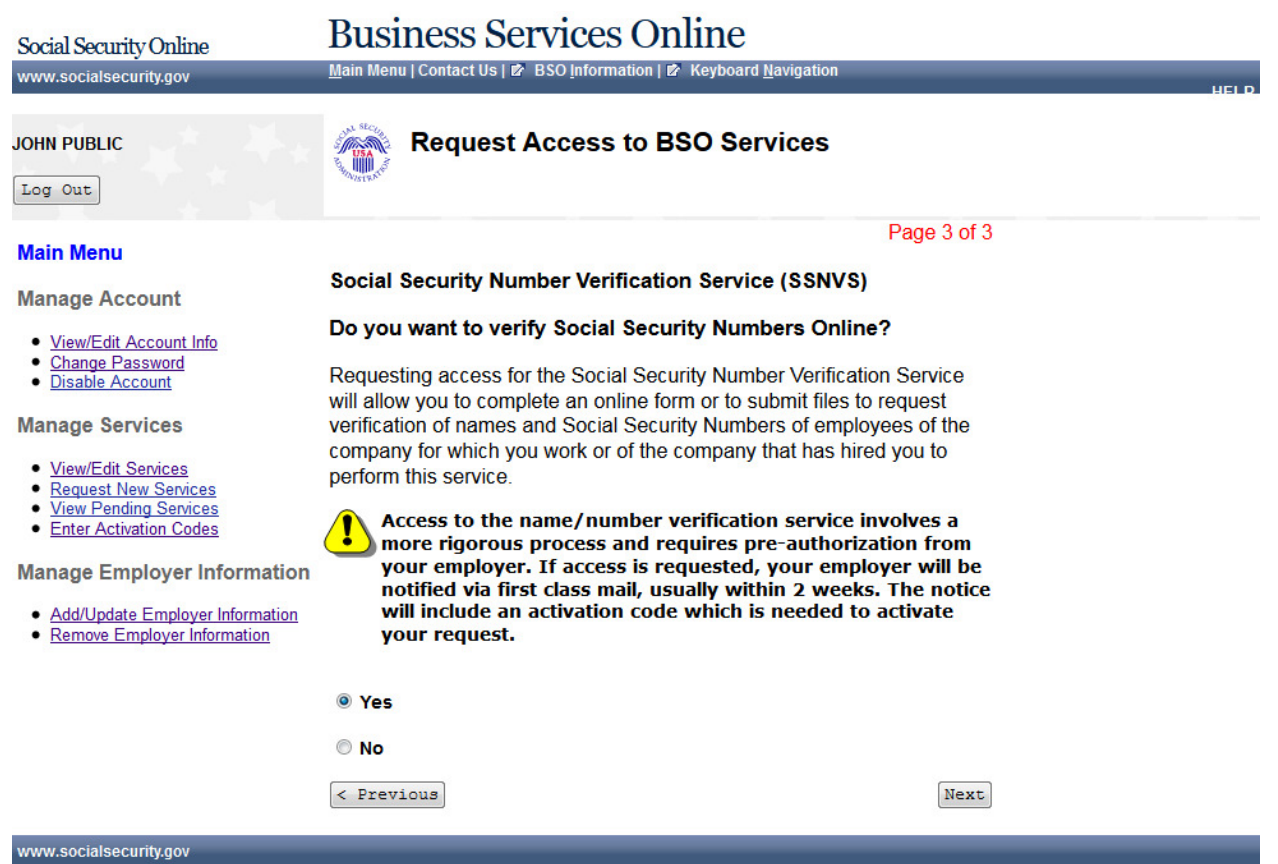

## **26. Request Access to BSO Services - Complete Form SSA-1694 Business Taxpayer Information Form (Page 4 of 4)**

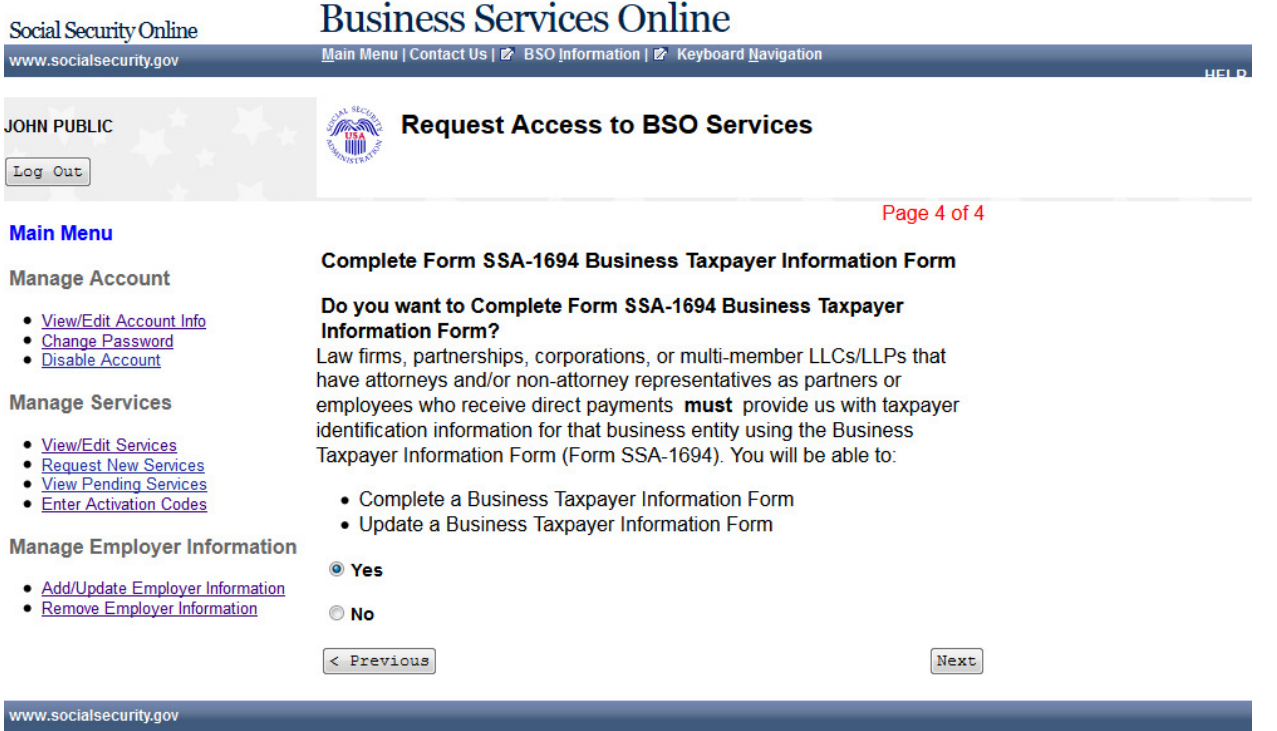

## **27. Request Access to BSO Services - Internet Representative Payee (Page 5 of 5)**

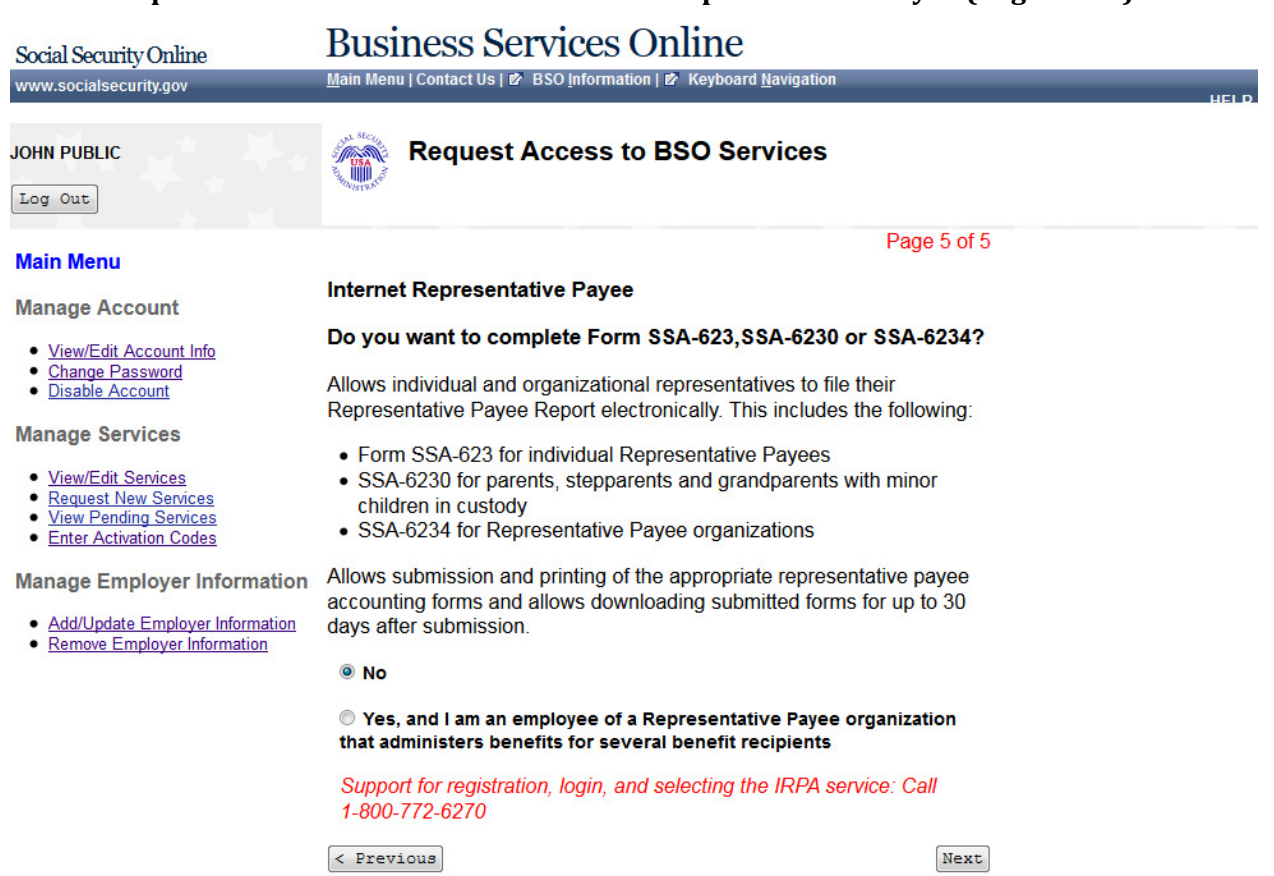

## **28. Request Access to BSO Services - Request Summary**

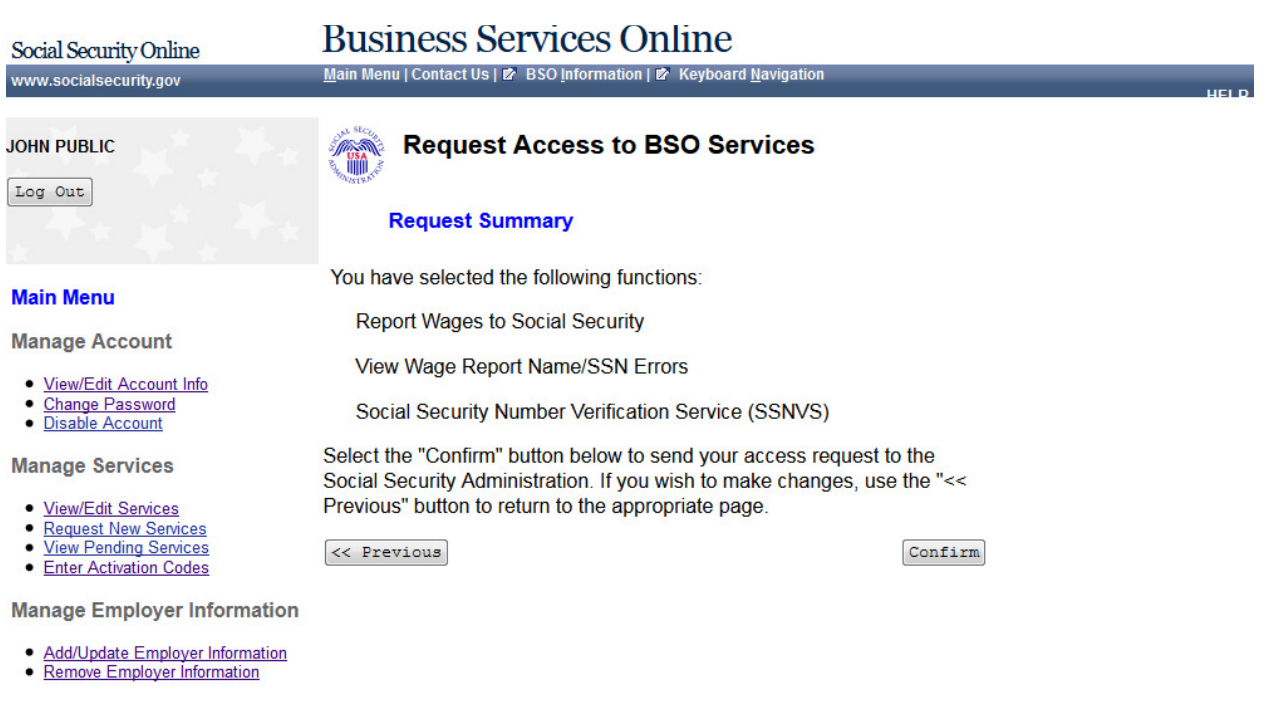

## **29. Request Access to BSO Services Confirmation**

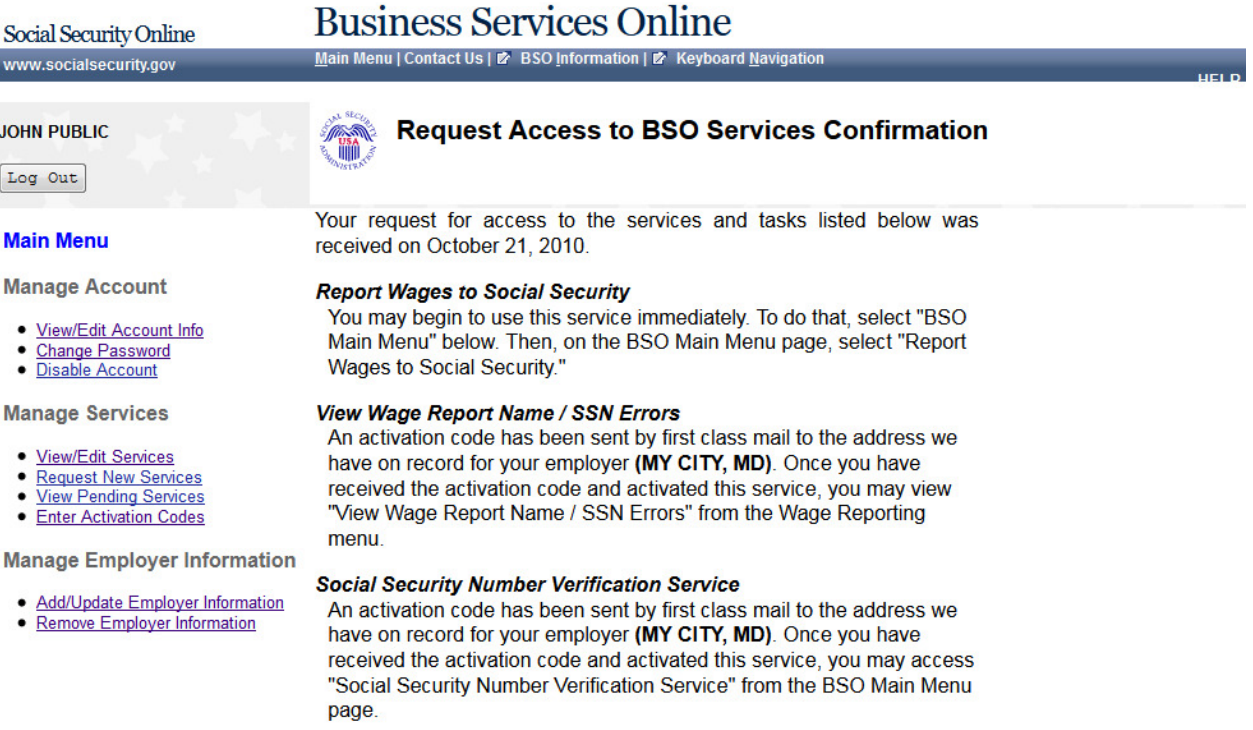

Please print this page for your records. **Print** 

Main Menu

## **30. Main Menu-Without Services**

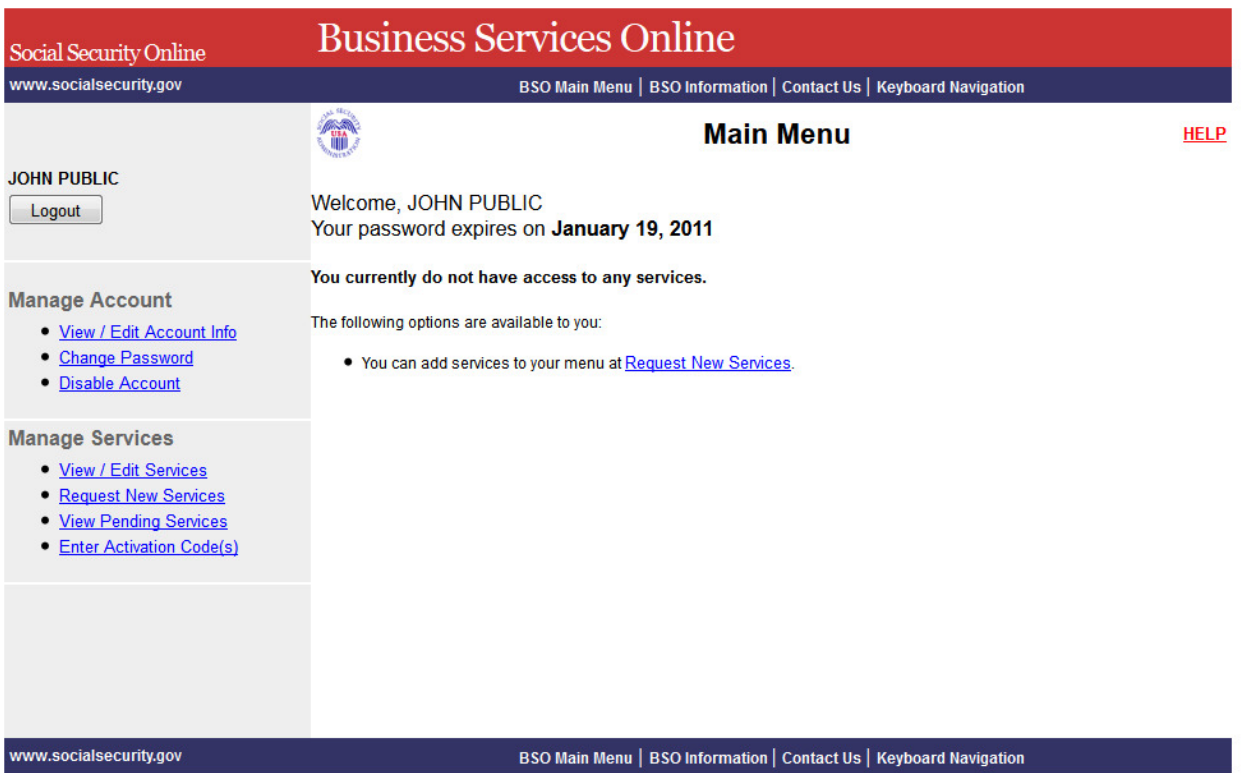

## **31. Main Menu-With Services**

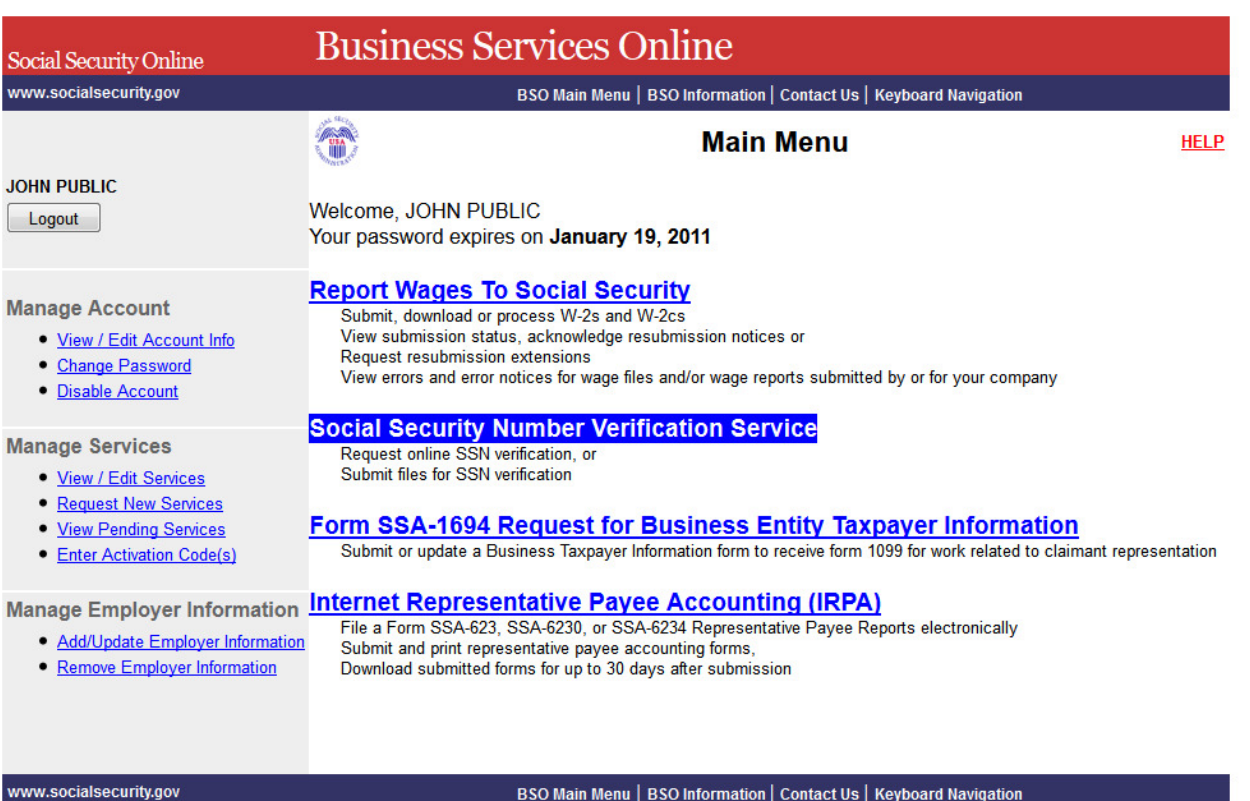

## **32. Social Security Number Verification Service**

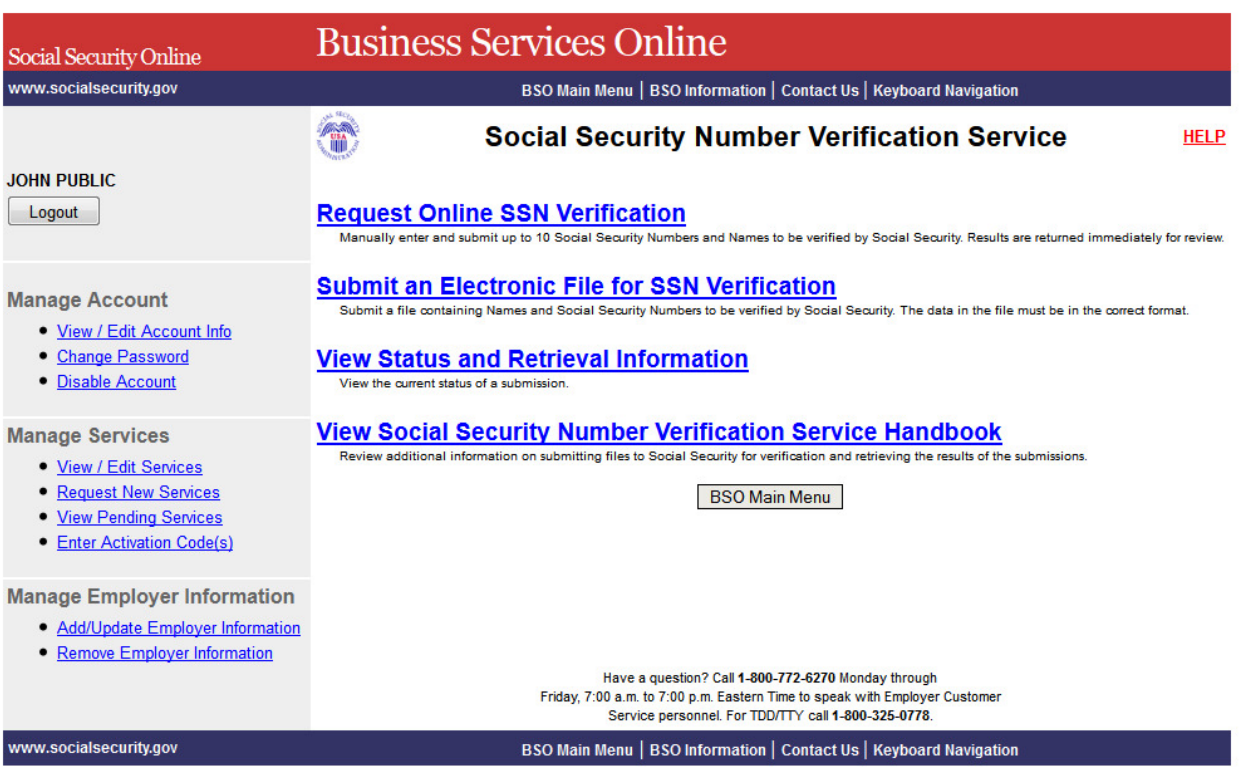

# **33. Form SSA-1694 Request for Business Entity Taxpayer Information**

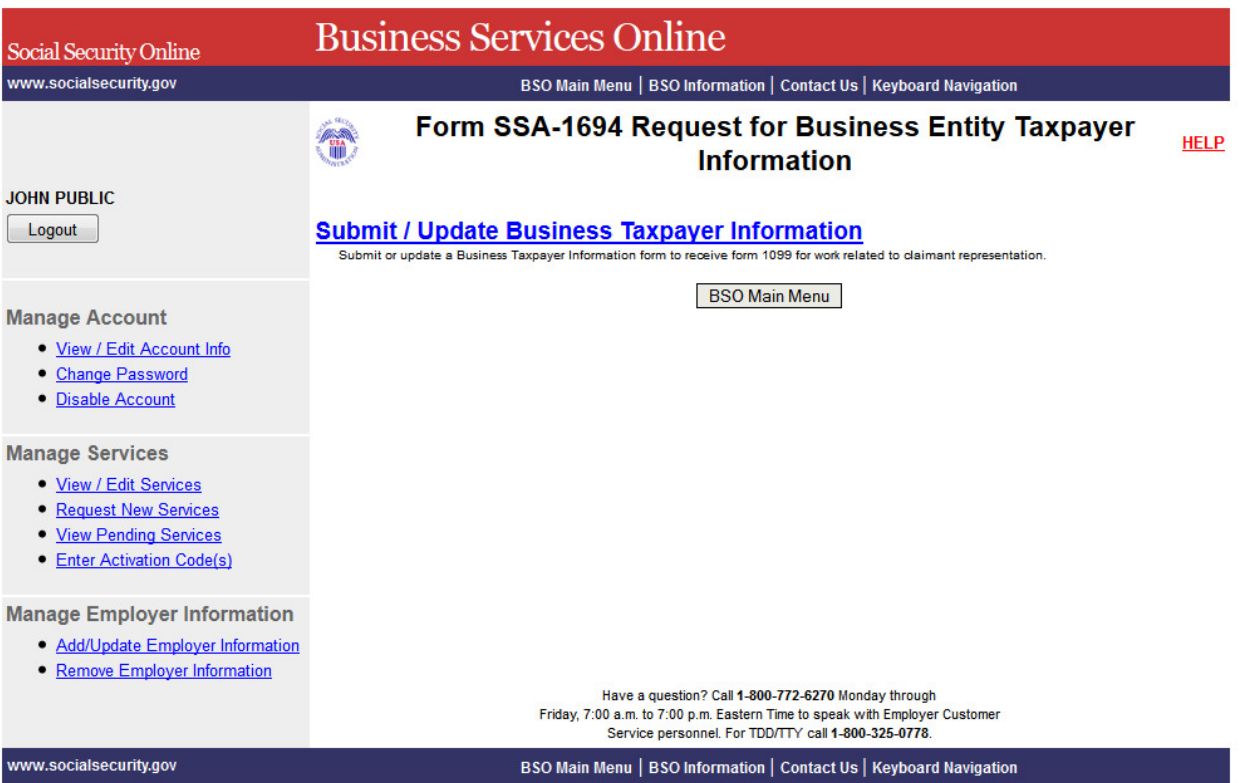